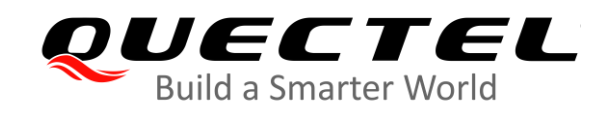

# **UC200T Series TCP/IP Application Note**

**UMTS/HSPA+ Module Series**

Rev. UC200T\_Series\_TCP/IP\_Application\_Note\_V1.0

Date: 2020-03-21

Status: Released

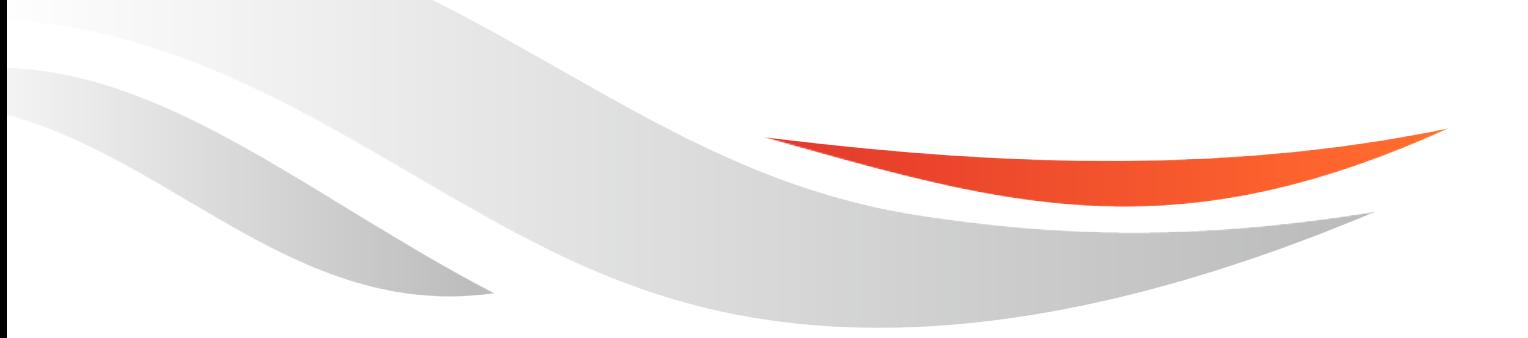

[www.quectel.com](http://www.quectel.com/)

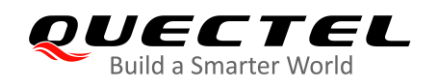

#### **Our aim is to provide customers with timely and comprehensive service. For any assistance, please contact our company headquarters:**

#### **Quectel Wireless Solutions Co., Ltd.**

Building 5, Shanghai Business Park Phase III (Area B), No.1016 Tianlin Road, Minhang District, Shanghai, China 200233 Tel: +86 21 5108 6236 Email: [info@quectel.com](mailto:info@quectel.com)

#### **Or our local office. For more information, please visit:**  <http://www.quectel.com/support/sales.htm>

**For technical support, or to report documentation errors, please visit:**  <http://www.quectel.com/support/technical.htm> Or email to: [support@quectel.com](mailto:support@quectel.com)

#### **GENERAL NOTES**

QUECTEL OFFERS THE INFORMATION AS A SERVICE TO ITS CUSTOMERS. THE INFORMATION PROVIDED IS BASED UPON CUSTOMERS' REQUIREMENTS. QUECTEL MAKES EVERY EFFORT TO ENSURE THE QUALITY OF THE INFORMATION IT MAKES AVAILABLE. QUECTEL DOES NOT MAKE ANY WARRANTY AS TO THE INFORMATION CONTAINED HEREIN, AND DOES NOT ACCEPT ANY LIABILITY FOR ANY INJURY, LOSS OR DAMAGE OF ANY KIND INCURRED BY USE OF OR RELIANCE UPON THE INFORMATION. ALL INFORMATION SUPPLIED HEREIN IS SUBJECT TO CHANGE WITHOUT PRIOR NOTICE.

#### **COPYRIGHT**

THE INFORMATION CONTAINED HERE IS PROPRIETARY TECHNICAL INFORMATION OF QUECTEL WIRELESS SOLUTIONS CO., LTD. TRANSMITTING, REPRODUCTION, DISSEMINATION, AND EDITING OF THIS DOCUMENT, AS WELL AS UTILIZATION OF THE CONTENT WITHOUT PERMISSION ARE FORBIDDEN. OFFENDERS WILL BE HELD LIABLE FOR PAYMENT OF DAMAGES. ALL RIGHTS ARE RESERVED IN THE EVENT OF A PATENT GRANT OR REGISTRATION OF A UTILITY MODEL OR DESIGN.

*Copyright © Quectel Wireless Solutions Co., Ltd. 2020. All rights reserved.*

<span id="page-2-0"></span>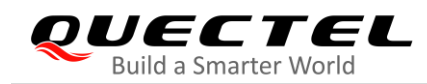

## **About the Document**

## **Revision History**

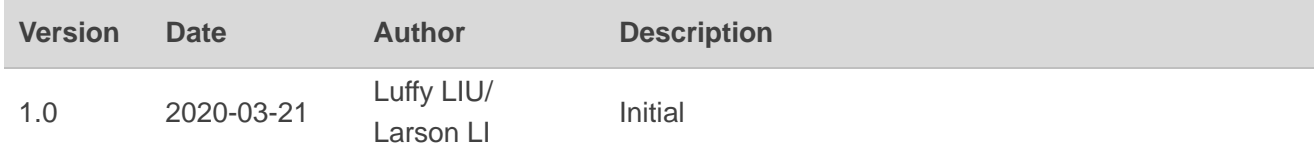

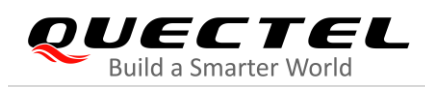

## <span id="page-3-0"></span>**Contents**

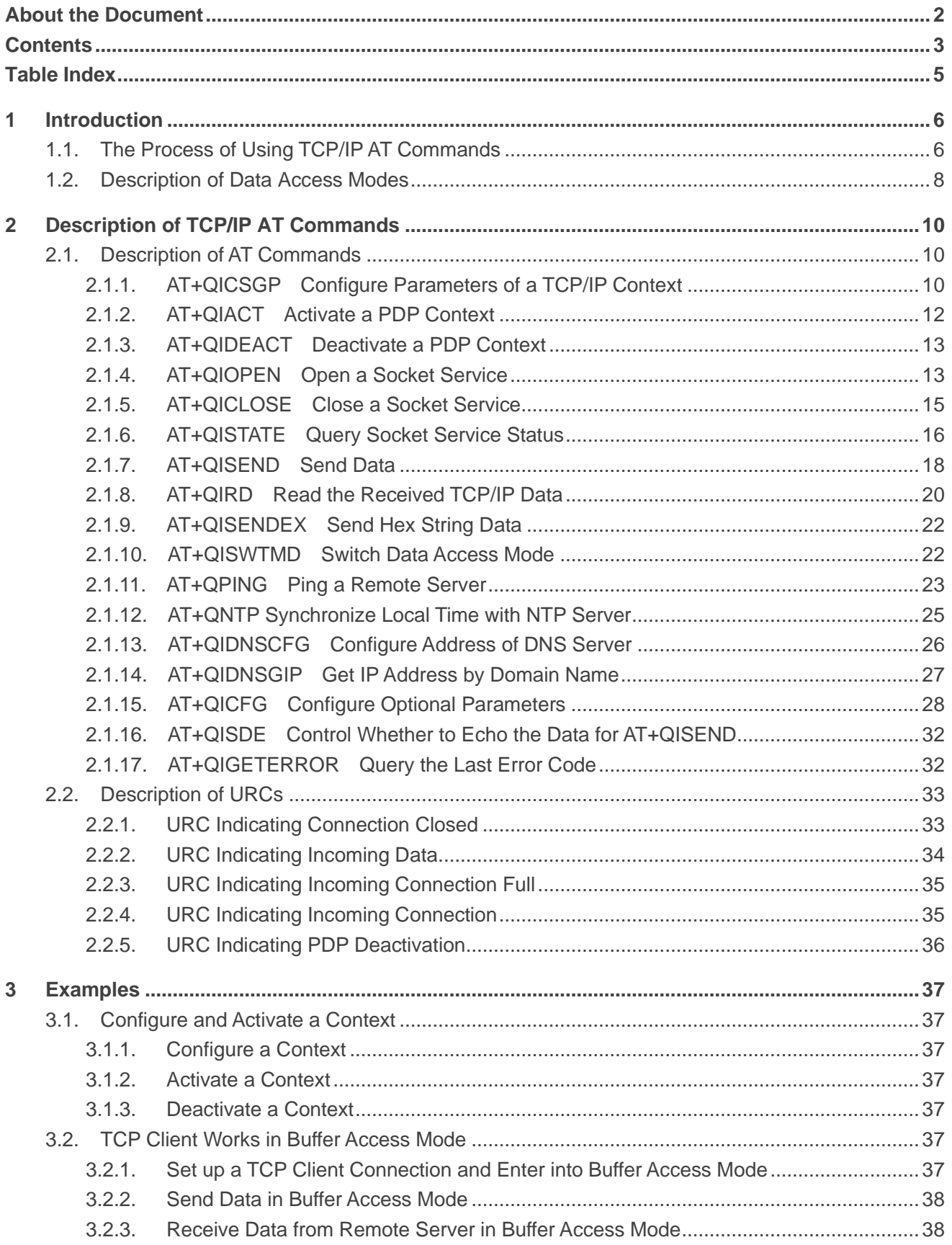

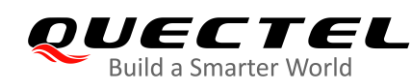

 $\overline{\mathbf{4}}$ 5

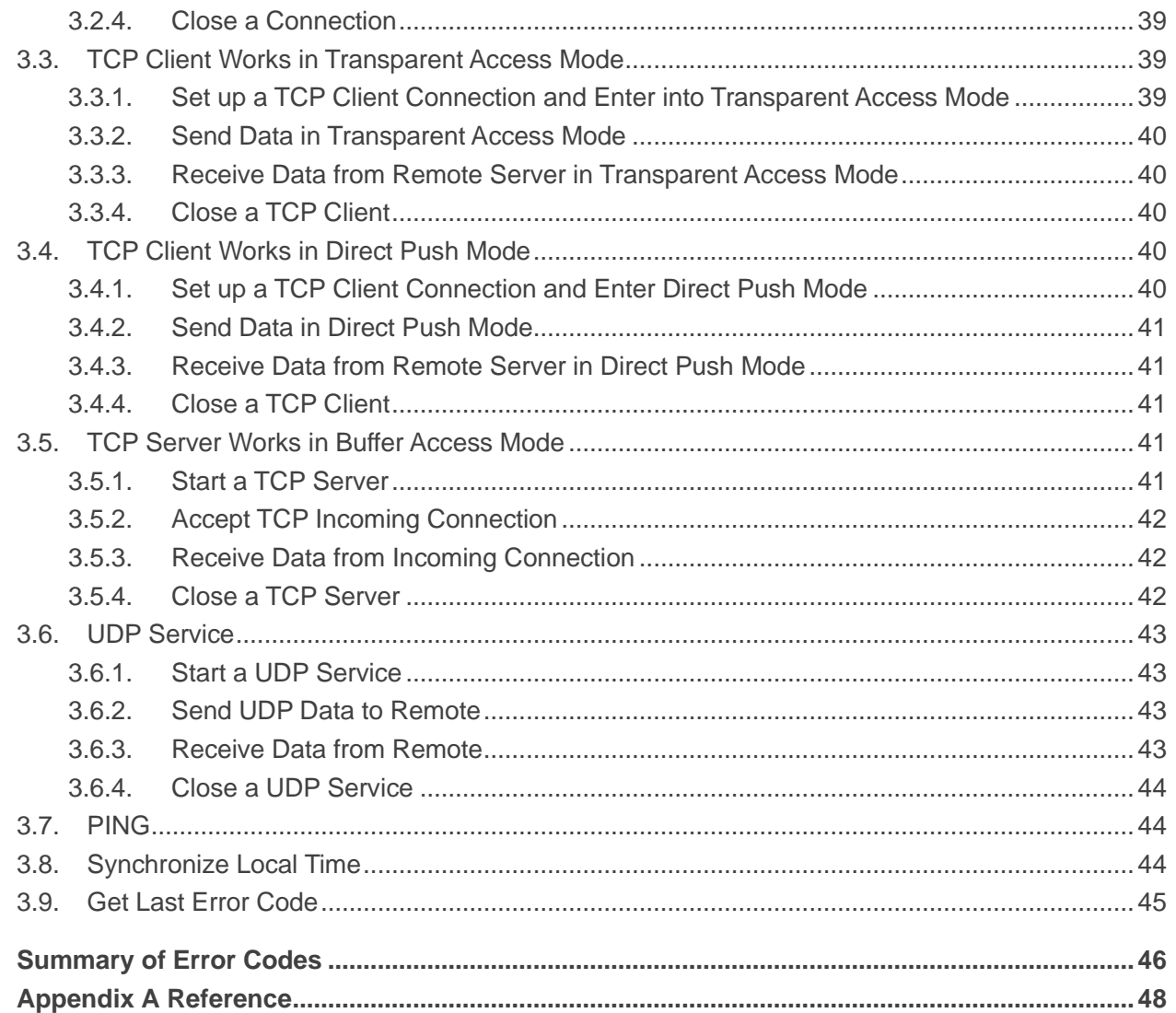

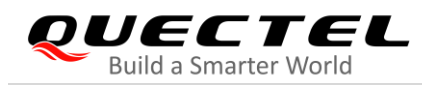

## <span id="page-5-0"></span>**Table Index**

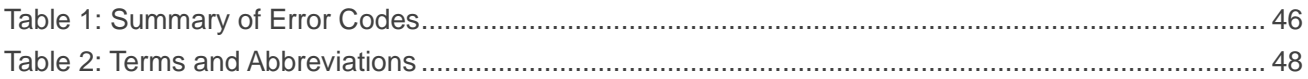

<span id="page-6-0"></span>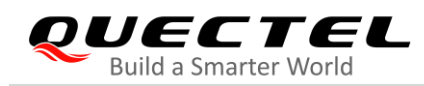

## **1 Introduction**

Quectel UC200T series feature embedded TCP/IP stack, which enables the host to access the Internet directly via AT commands. This greatly reduces the dependence on external PPP and TCP/IP protocol stacks and thus minimizes the cost.

UC200T series provide the following socket services: TCP client, UDP client, TCP server and UDP server.

## <span id="page-6-1"></span>**1.1. The Process of Using TCP/IP AT Commands**

Through TCP/IP AT commands, the host can configure a PDP context, activate/deactivate the PDP context, start/close socket service and send/receive data via socket service. The following figure illustrates how to use TCP/IP AT commands.

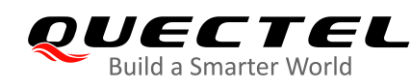

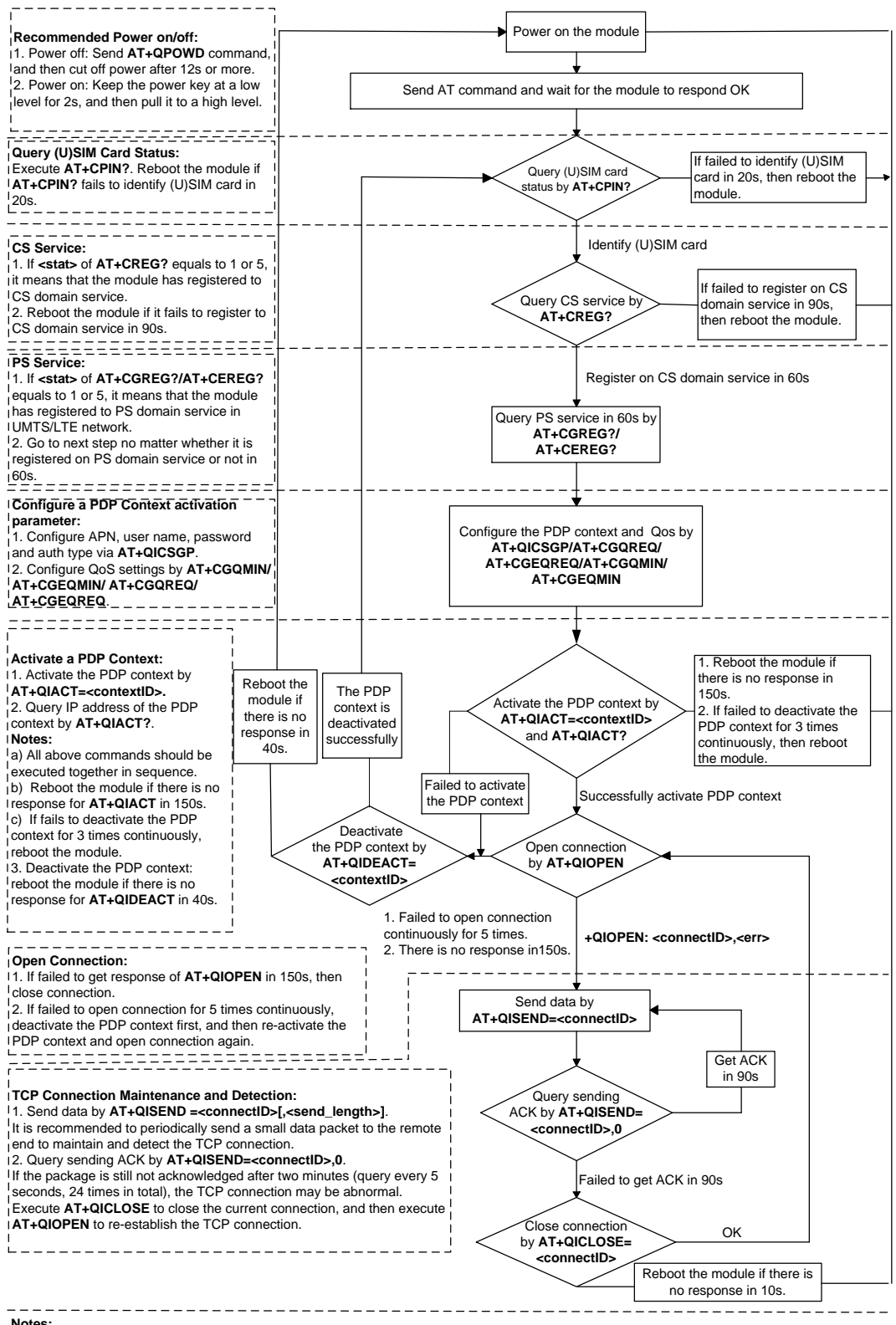

**Notes:**

1. Please note that users need to wait for the final response (for example "**OK", "CME ERROR", "CMS ERROR"**) of the last AT command you entered before you enter the next AT command. You can reboot the module if the module fails to get response in 60s.

2. Reboot the module if the module has not got response of **AT+QIACT** in 150s or response of **AT+QICLOSE** in 10s and in 40s.

3. It is NOT recommended to frequently reboot the module. When the module has been continuously rebooted for 3 times due to failed AT command execution, it can be rebooted immediately for the first time after that. If it still fails, reboot the module after 10 minutes for the second time, and reboot after 30 minutes for the third time, one hour for the fourth time, etc.

**Figure 1: Flow Chart of Using TCP/IP AT Commands**

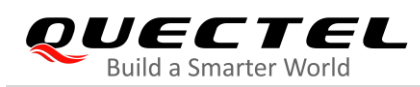

## <span id="page-8-0"></span>**1.2. Description of Data Access Modes**

UC200T series support the following three kinds of data access modes:

- ⚫ Buffer access mode
- ⚫ Direct push mode
- ⚫ Transparent access mode

When opening a socket service via **AT+QIOPEN**, the data access mode can be specified by the parameter **<access\_mode>**. After a socket service is opened, customers can switch the access mode via **AT+QISWTMD**.

- 1. In buffer access mode, data can be sent via **AT+QISEND** command, and if the module has received the data from the Internet, it will buffer the data and report a URC as **+QIURC: "recv",<connectID>**. Data can be read via **AT+QIRD** command.
- 2. In direct push mode, data can be sent via **AT+QISEND** command, and if the module has received the data from the Internet, the data will be outputted to COM port directly in the following format: **+QIURC: "recv",<connectID>,<currectrecvlength><CR><LF><data>**.
- 3. In transparent access mode, the corresponding port (such as UART, USB modem port, etc.) enters into the exclusive mode. The data received from COM port will be sent to the Internet directly, and the data received from the Internet will be outputted via COM port directly. **+++** can be used to exit from transparent access mode. When **OK** is returned, the module will be switched to buffer access mode. **AT+QISWTMD** can be used to switch the data access mode back to transparent access mode.

#### ⚫ **Exit from transparent access mode**

To exit from the transparent access mode, **+++** or DTR (**AT&D1** should be set first) can be used. To prevent the **+++** from being misinterpreted as data, the following sequence should be followed:

- 1) Do not input any character within 1s or longer before inputting **+++**.
- 2) Input **+++** within 1 s and no other characters can be inputted during the time.
- 3) Do not input any character within 1s after **+++** has been inputted.
- 4) Use **+++** or DTR (**AT&D1** should be set first) to make the module exit from transparent access mode, and wait until **OK** is returned.

#### ⚫ **Return to transparent access mode**

- 1) By **AT+QISWTMD**. Specify the **<access\_mode>** as 2 when executing this command. When transparent access mode has been entered successfully, **CONNECT** will be returned.
- 2) By **ATO**. After a connection exits from transparent access mode, executing **ATO** will switch the data access mode back to transparent access mode again. When transparent access mode has been entered successfully, **CONNECT** will be returned. If no connection has entered transparent

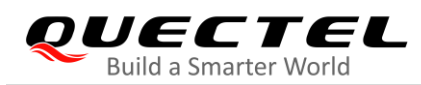

access mode before, **ATO** will return **NO CARRIER**.

**NOTES**

- 1. In the buffer access mode, if the buffer is not empty, the module will not report a new URC until all the received data has been read via **AT+QIRD** from the buffer.
- 2. In transparent access mode, AT commands cannot be executed. If the socket connection is closed because of network error or other errors, the module will report **NO CARRIER** and exit from the transparent access mode. In this case, **AT+QICLOSE** should be executed to close the socket service.

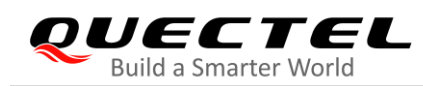

# <span id="page-10-0"></span>**2 Description of TCP/IP AT Commands**

## <span id="page-10-1"></span>**2.1. Description of AT Commands**

#### <span id="page-10-2"></span>**2.1.1. AT+QICSGP Configure Parameters of a TCP/IP Context**

The command can be used to configure the **<APN>**, **<username>**, **<password>** and other parameters of a TCP/IP context. The QoS settings can be configured by **AT+CGQMIN**, **AT+CGEQMIN**, **AT+CGQREQ**, and **AT+CGEQREQ**.

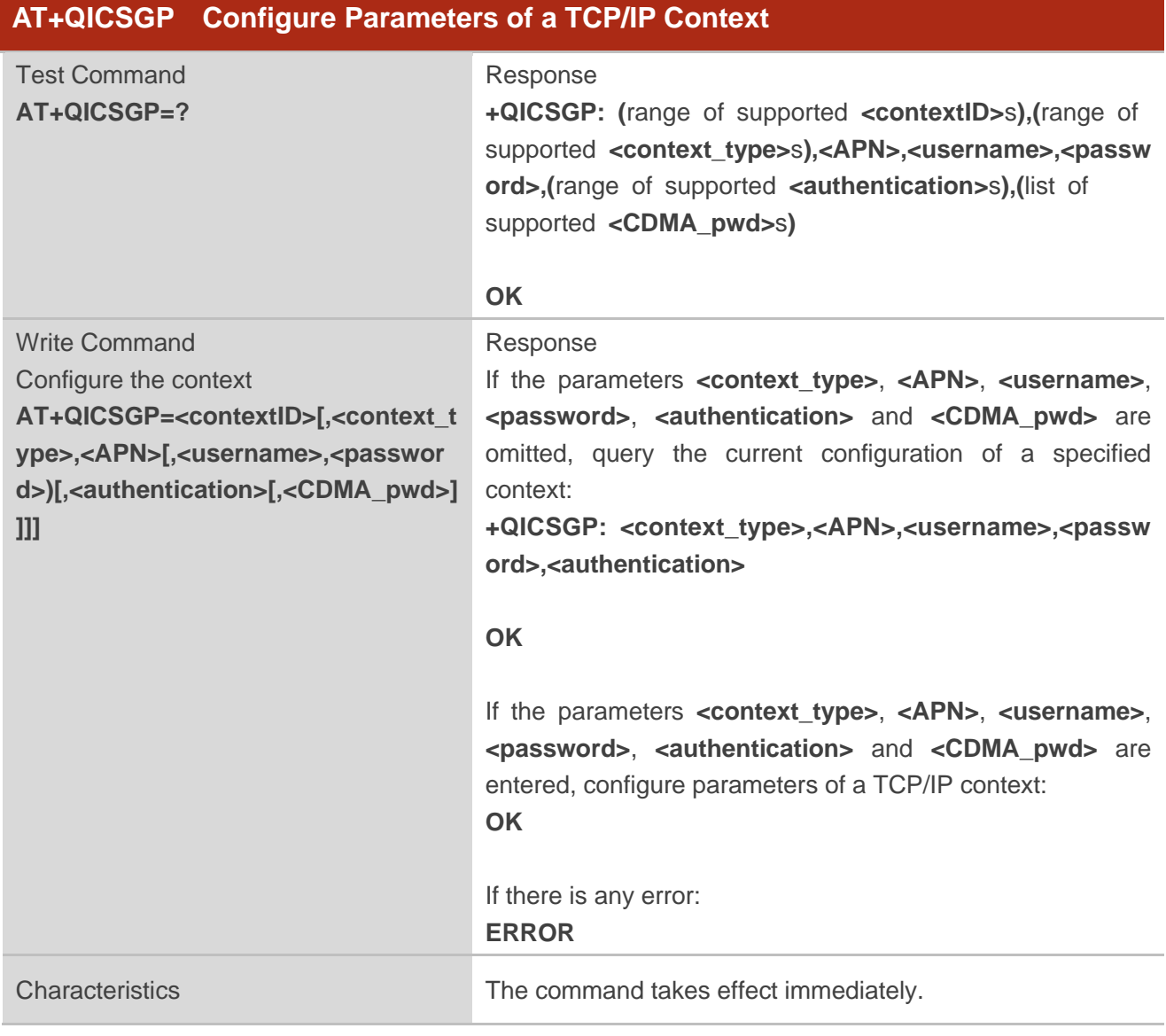

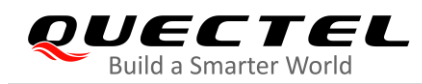

The configuration will not be saved.

#### **Parameter**

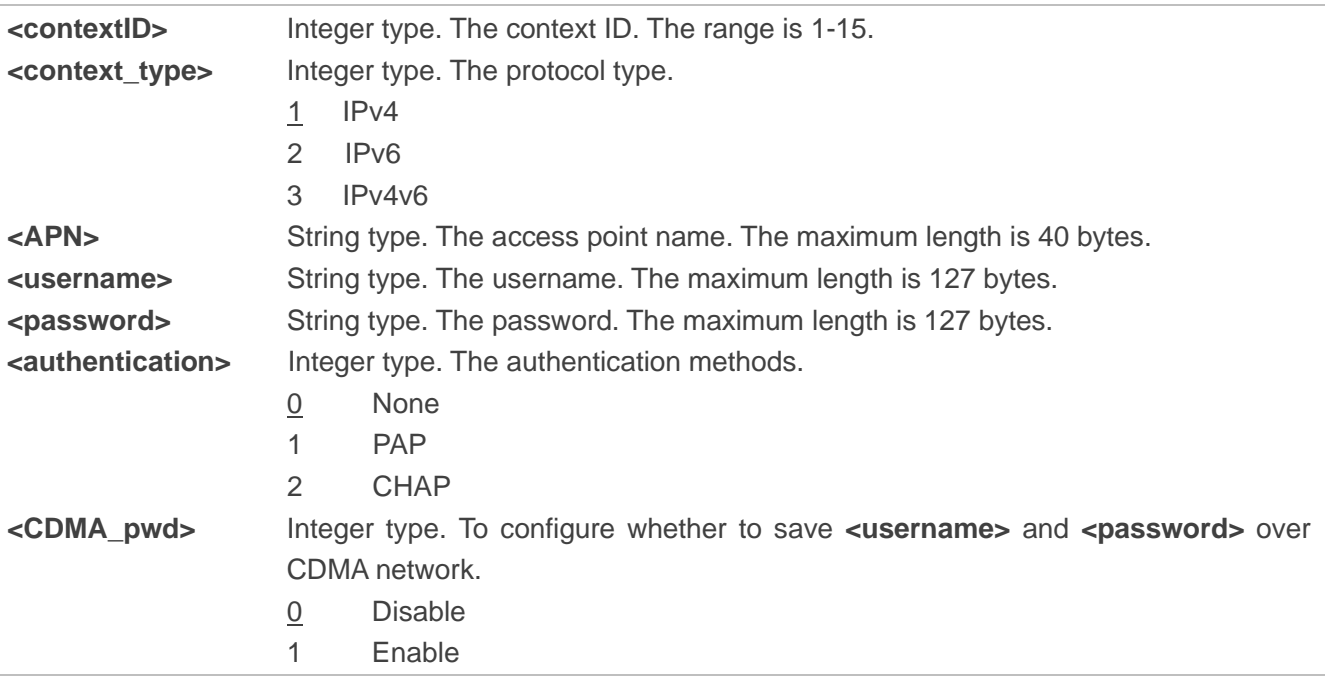

#### **Example**

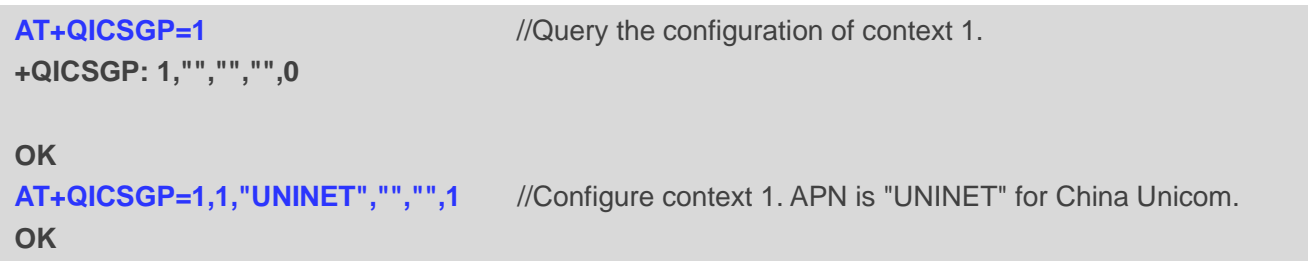

### <span id="page-12-0"></span>**2.1.2. AT+QIACT Activate a PDP Context**

Before activating a PDP context via **AT+QIACT**, the context should be configured by **AT+QICSGP**. After activation, the IP address can be queried via **AT+QIACT?**.

Although the range of **<contextID>** is 1-15, the module supports maximum three PDP contexts activated simultaneously. Depending on the network, it may take at most 150 seconds to return **OK** or **ERROR** after executing **AT+QIACT**. Before the response is returned, other AT commands cannot be executed.

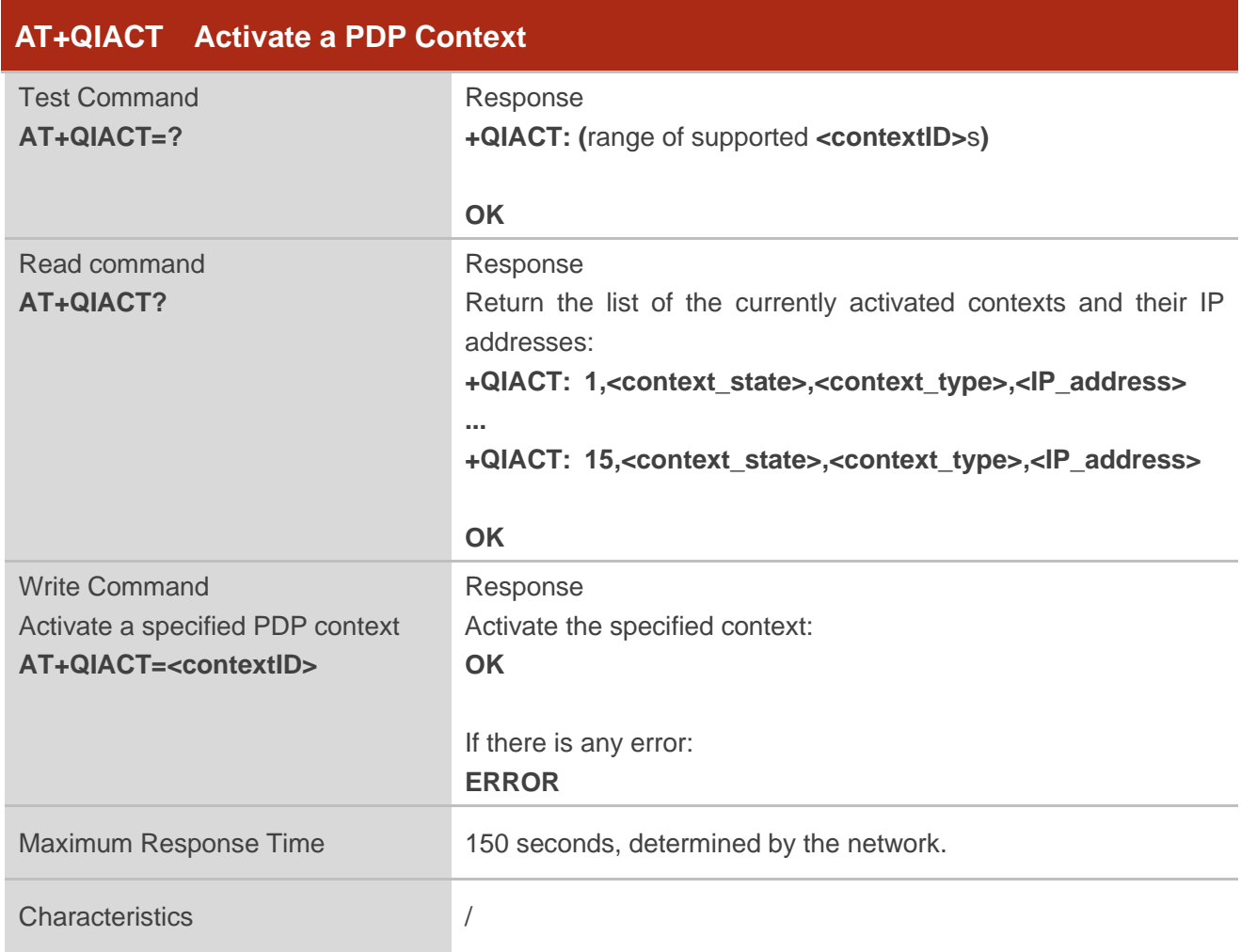

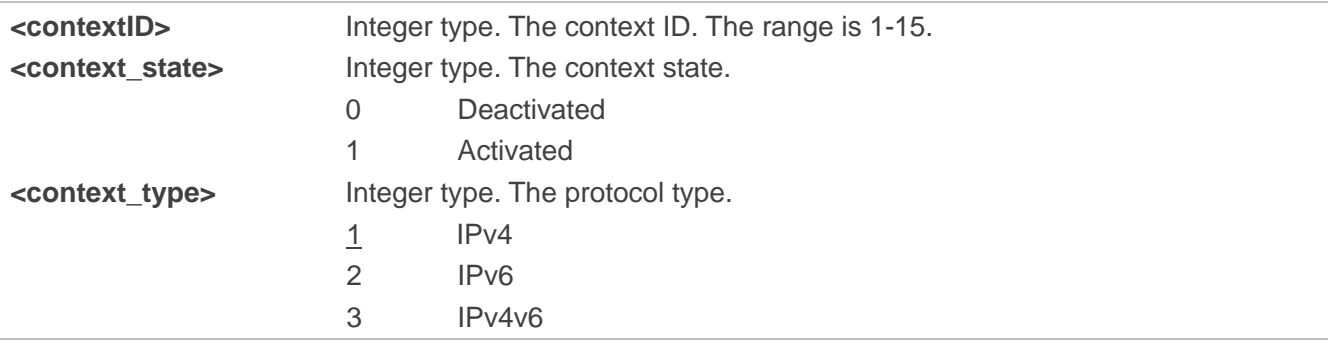

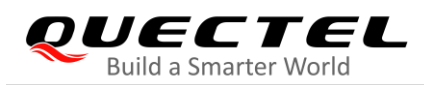

**<IP\_address>** String type. The local IP address after the context is activated.

#### <span id="page-13-0"></span>**2.1.3. AT+QIDEACT Deactivate a PDP Context**

The command is used to deactivate a specific context and close all TCP/IP connections set up in this context. Depending on the network, it may take at most 40 seconds to return **OK** or **ERROR** after executing **AT+QIDEACT**. Before the response is returned, other AT commands cannot be executed.

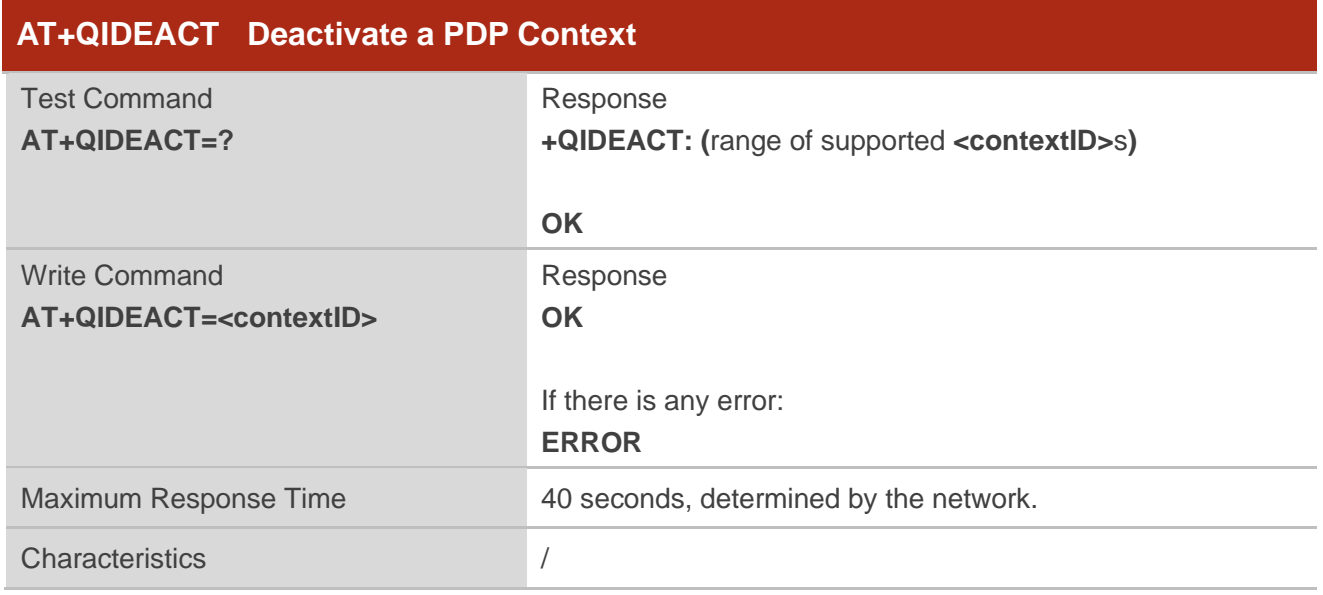

#### **Parameter**

**<contextID>** Integer type. The context ID. The range is 1-15.

#### <span id="page-13-1"></span>**2.1.4. AT+QIOPEN Open a Socket Service**

The command is used to open a socket service. The service type can be specified by **<service type>** parameter. The data access mode (buffer access mode, direct push mode and transparent access mode) can be specified by **<access\_mode>** parameter. The URC **+QIOPEN** indicates whether the socket service has been opened successfully.

- 1. If **<service\_type>** is "TCP LISTENER", the module works as TCP server. After accepting a new TCP connection, the module will automatically specify a **<connectID>** and report a URC as **+QIURC: "incoming",<connectID>,<serverID>,<remoteIP>,<remote\_port>. The range of <b><connectID>** is 0-11. The type of this new incoming connection is "TCP INCOMING" and the **<access\_mode>** of "TCP INCOMING" is the same with that of "TCP LISTENER".
- 2. If <service\_type> is "UDP SERVICE", UDP data can be sent to or received from the remote IP via **<local\_port>**.
- ⚫ Send data: execute **AT+QISEND=<connectID>,<send\_length>,<remoteIP>,<remote\_port>.**
- ⚫ Receive data in direct push mode: the module reports the URC as **+QIURC: "recv",<connectID>,<currentrecvlength>,<remoteIP>,<remote\_port><CR><LF><data>**.
- ⚫ Receive data in buffer access mode: the module reports the URC as **+QIURC: "recv",<connectID>**, and then data can be retrieved via **AT+QIRD=<connectID>**.
- 3. It is suggested to wait for 150 seconds for **+QIOPEN: <connectID>,<err>** to be outputted. If the URC cannot be received in 150 seconds after executing the Write Command, **AT+QICLOSE** should be used to close the socket.

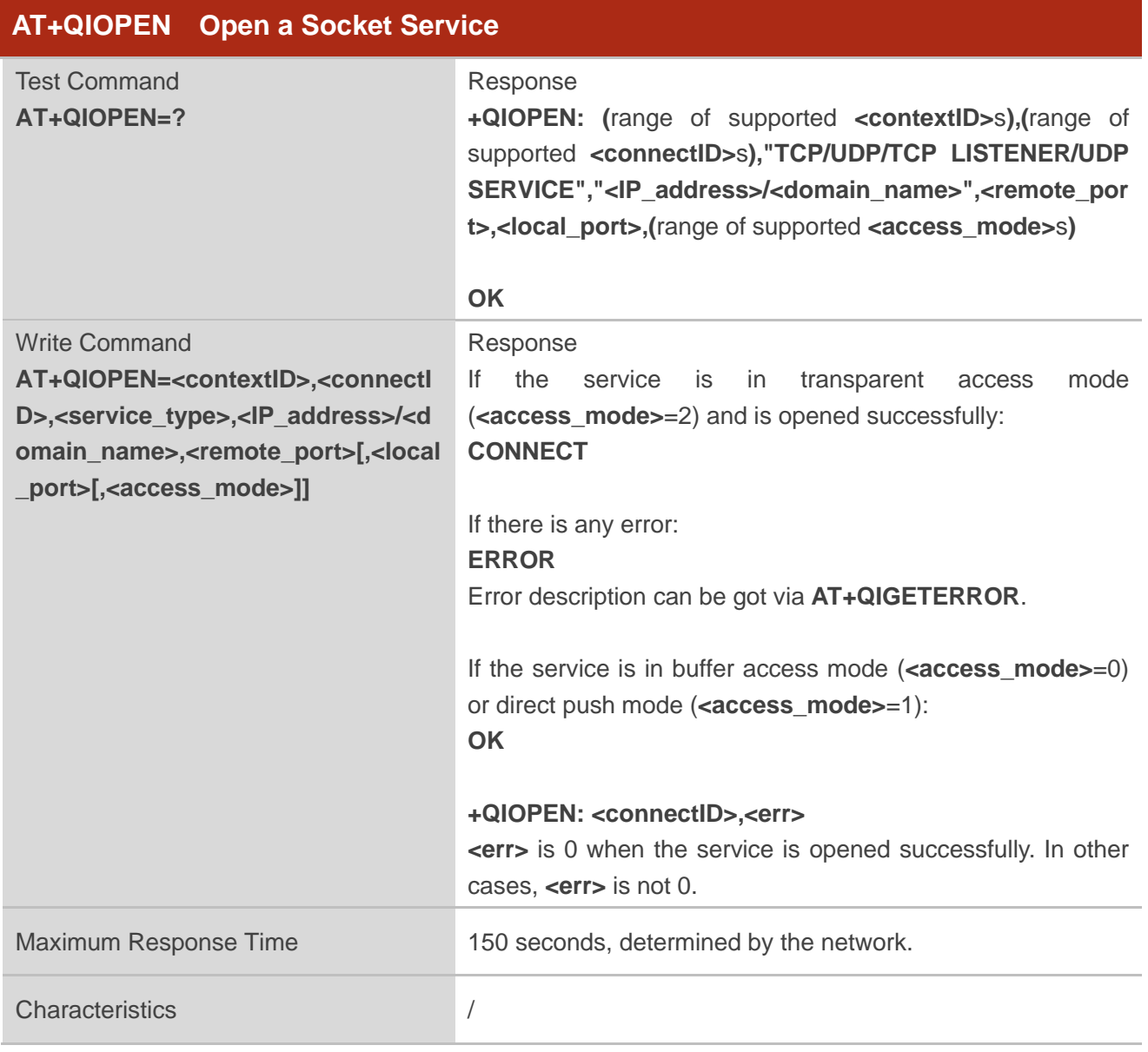

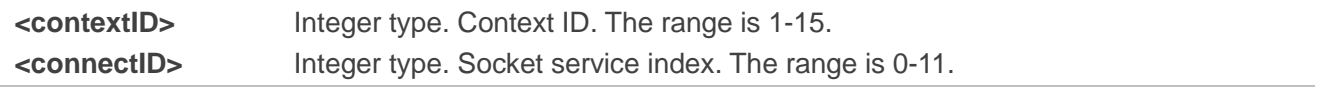

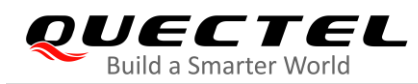

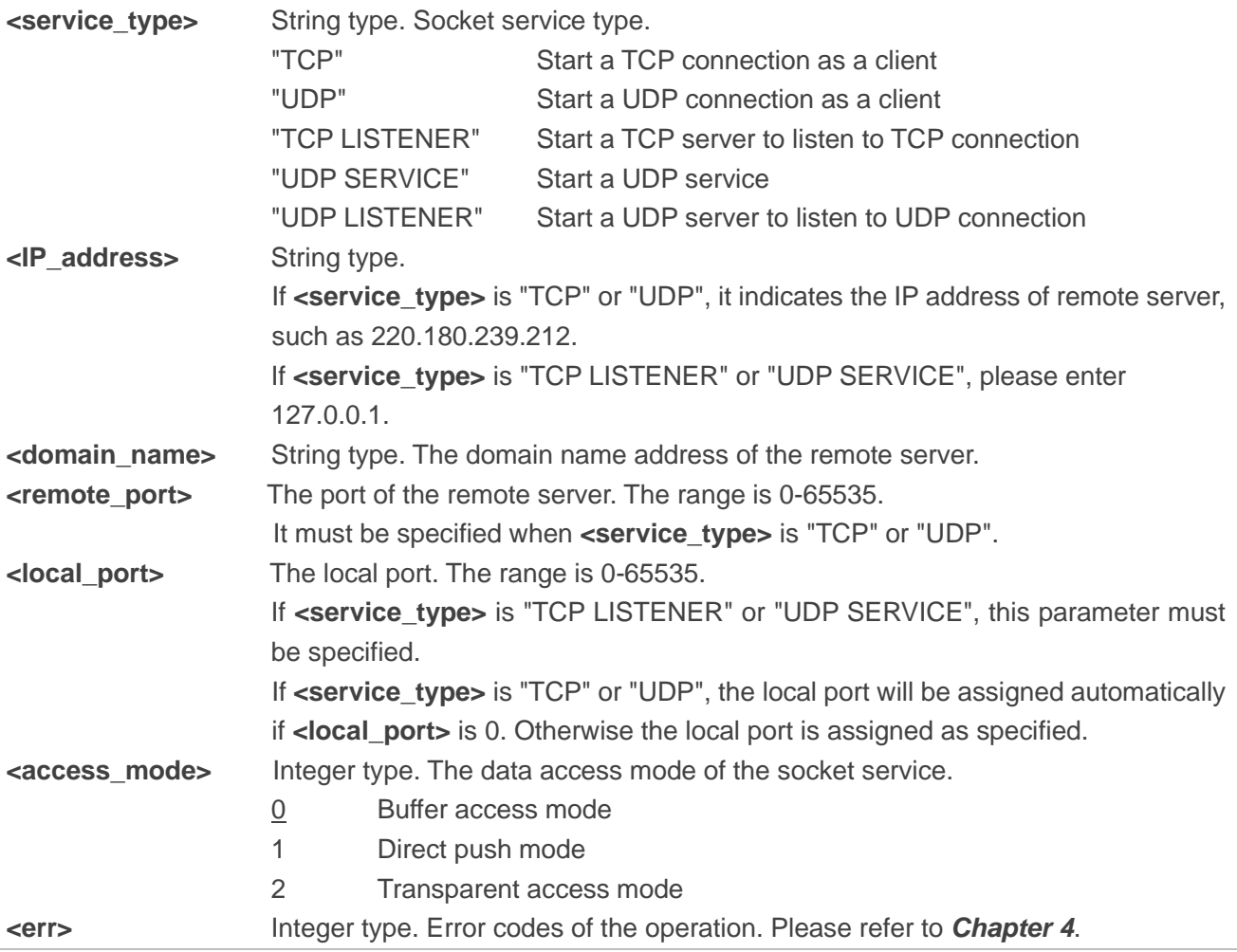

#### <span id="page-15-0"></span>**2.1.5. AT+QICLOSE Close a Socket Service**

The command is used to close a specified socket service. Depending on the network, it will take at most 10 seconds (default value, can be modified by **<timeout>**) to return **OK** or **ERROR** after executing **AT+QICLOSE**. Before the response is returned, other AT commands cannot be executed.

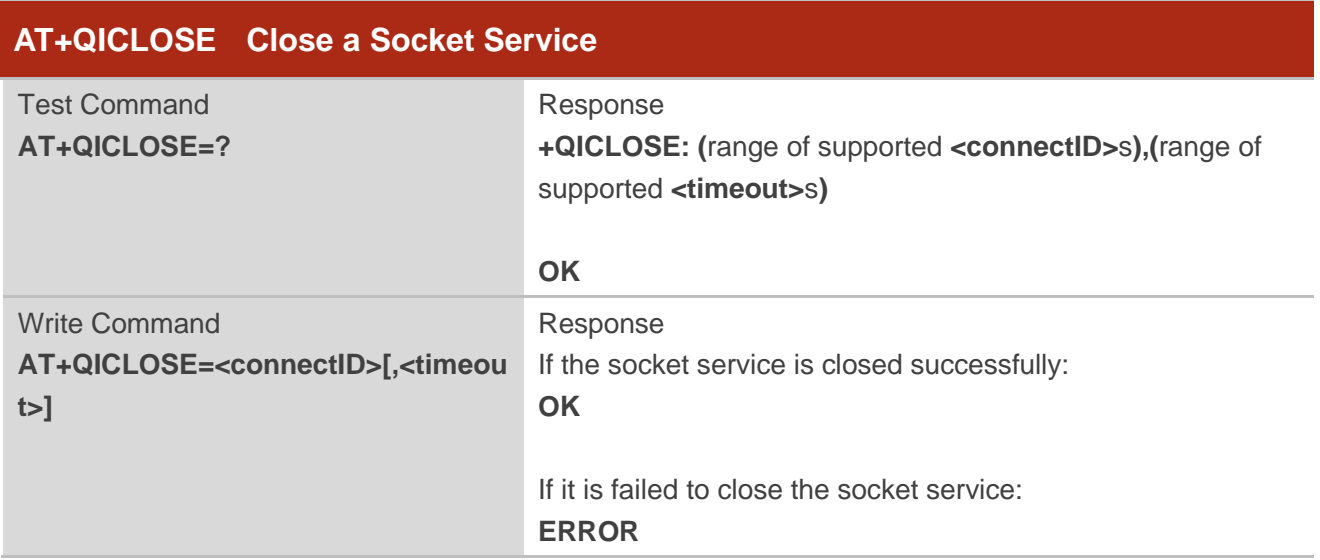

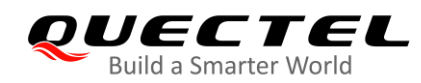

Characteristics /

#### **Parameter**

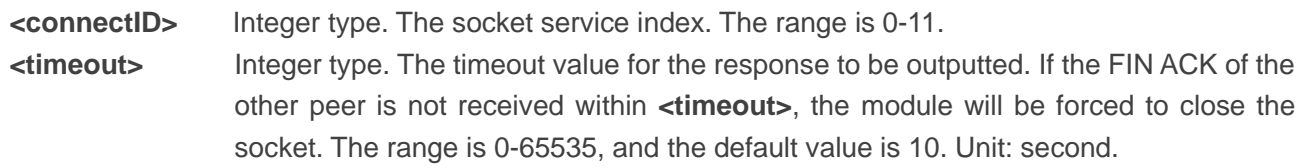

#### <span id="page-16-0"></span>**2.1.6. AT+QISTATE Query Socket Service Status**

The command is used to query the socket service status. If the **<query\_type>** is 0, it will return the status of all existing socket services in the specified context. If the **<query\_type>** is 1, it will return the status of a specified socket service.

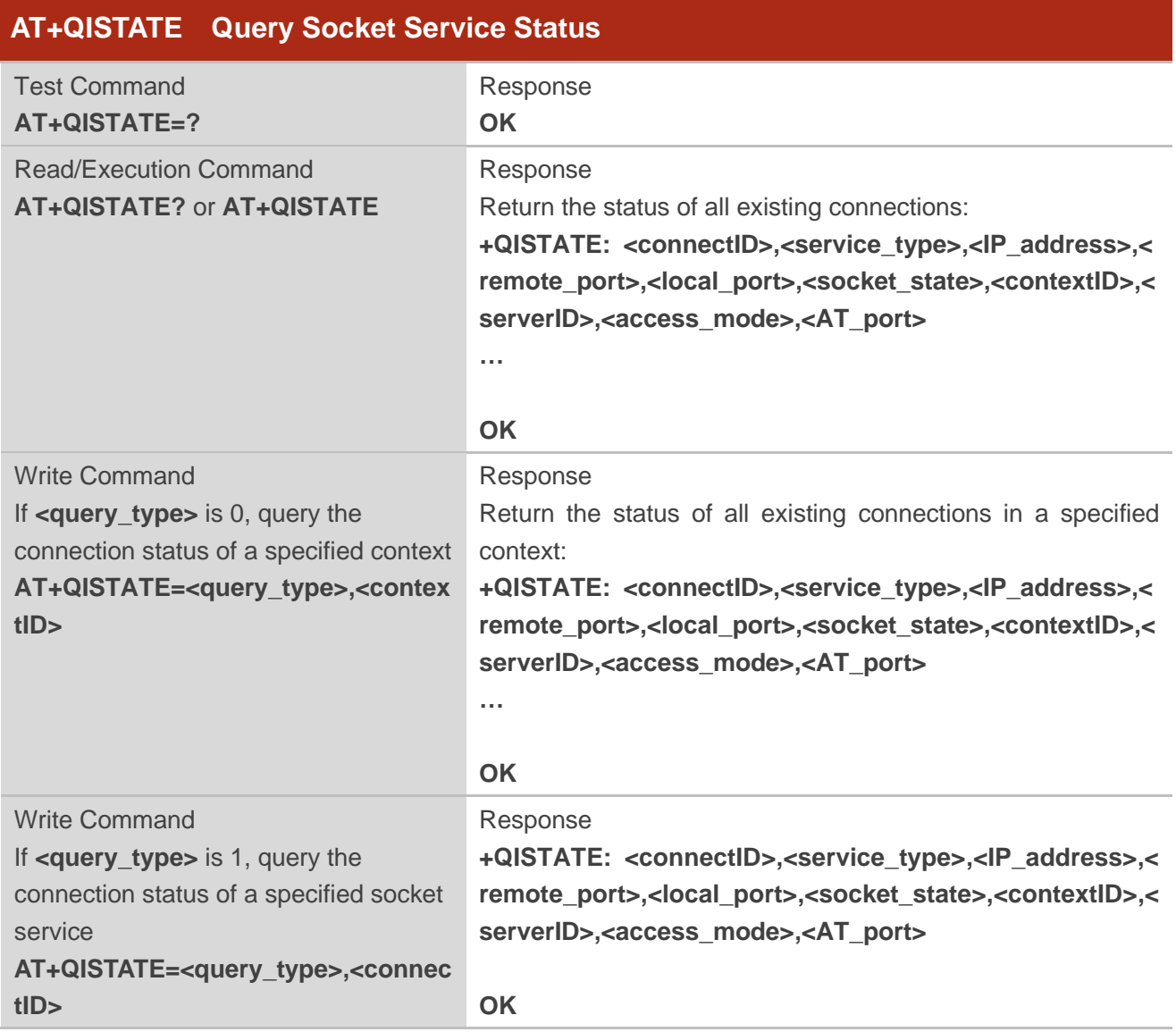

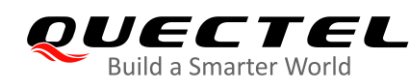

Characteristics /

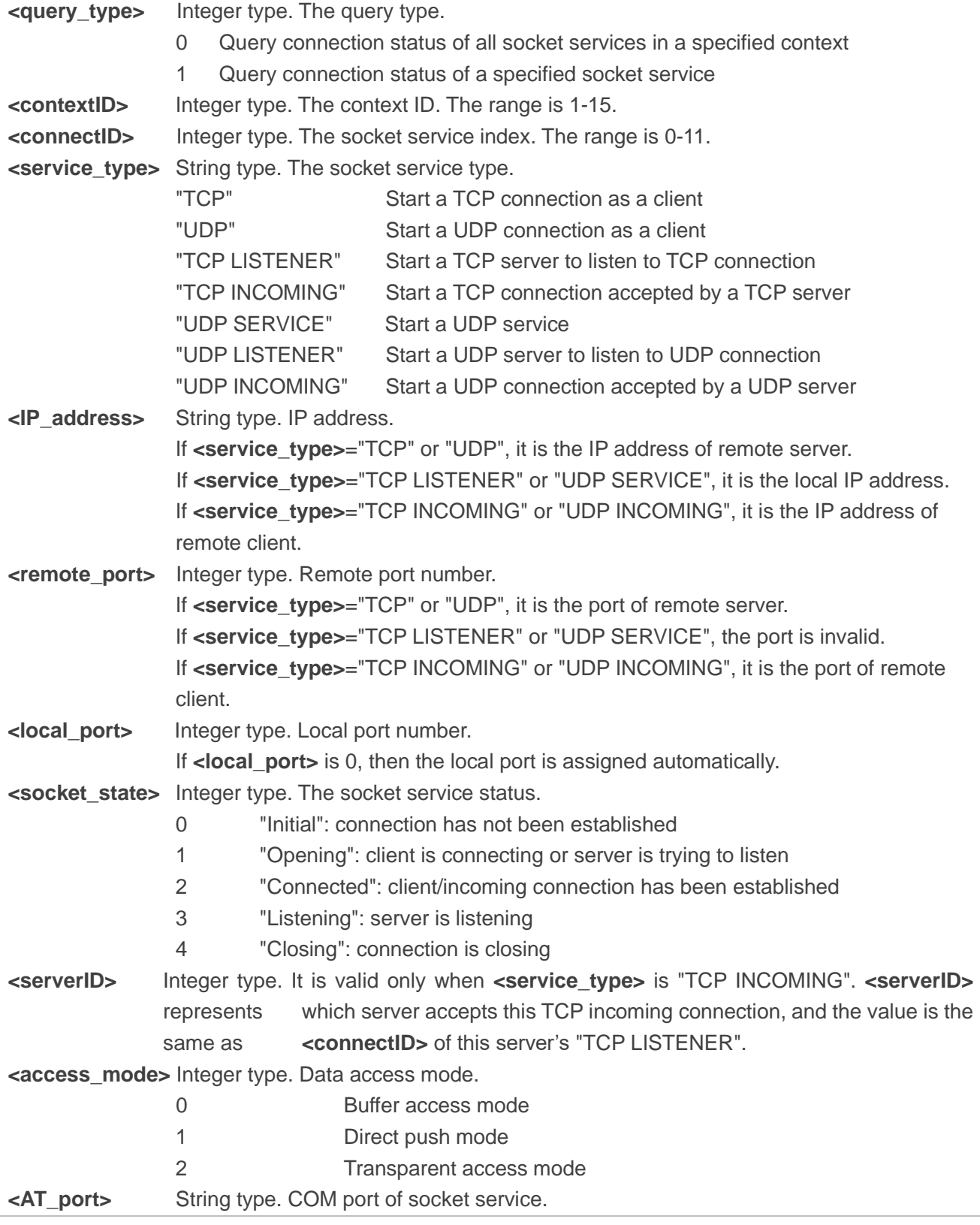

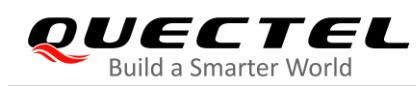

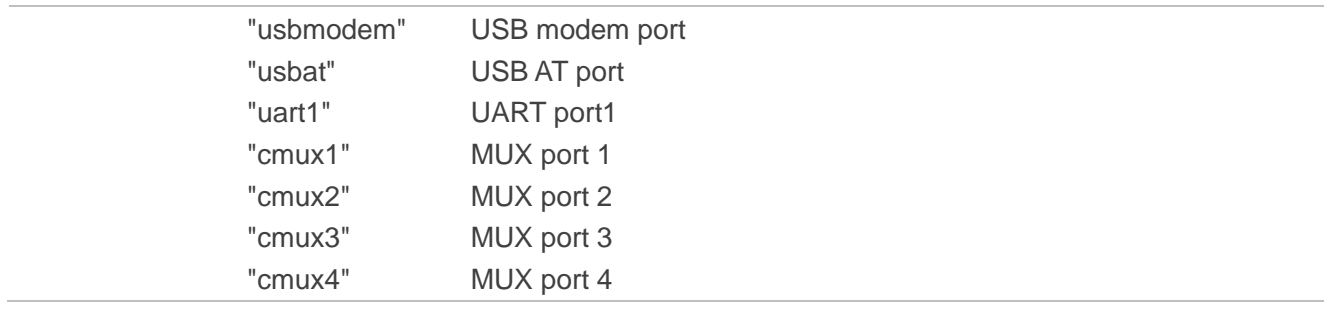

#### <span id="page-18-0"></span>**2.1.7. AT+QISEND Send Data**

If the data access mode of a specified socket service is buffer access mode (**<access\_mode>**=0) or direct push mode (**<access\_mode>**=1), then the data can be sent via this command. When the data is sent to the module successfully, **SEND OK** will be returned. Otherwise, it will return **SEND FAIL** or **ERROR**. **SEND FAIL** indicates the sending buffer is full and customers can try to resend the data. **ERROR** indicates it encounters an error in the process of sending data. The data should be delayed for some time to be sent. The maximum data length is 1460 bytes. **SEND OK** does not mean the data has been sent to the server successfully. Customers can query whether the data has reached the server by **AT+QISEND=<connectID>,0** command.

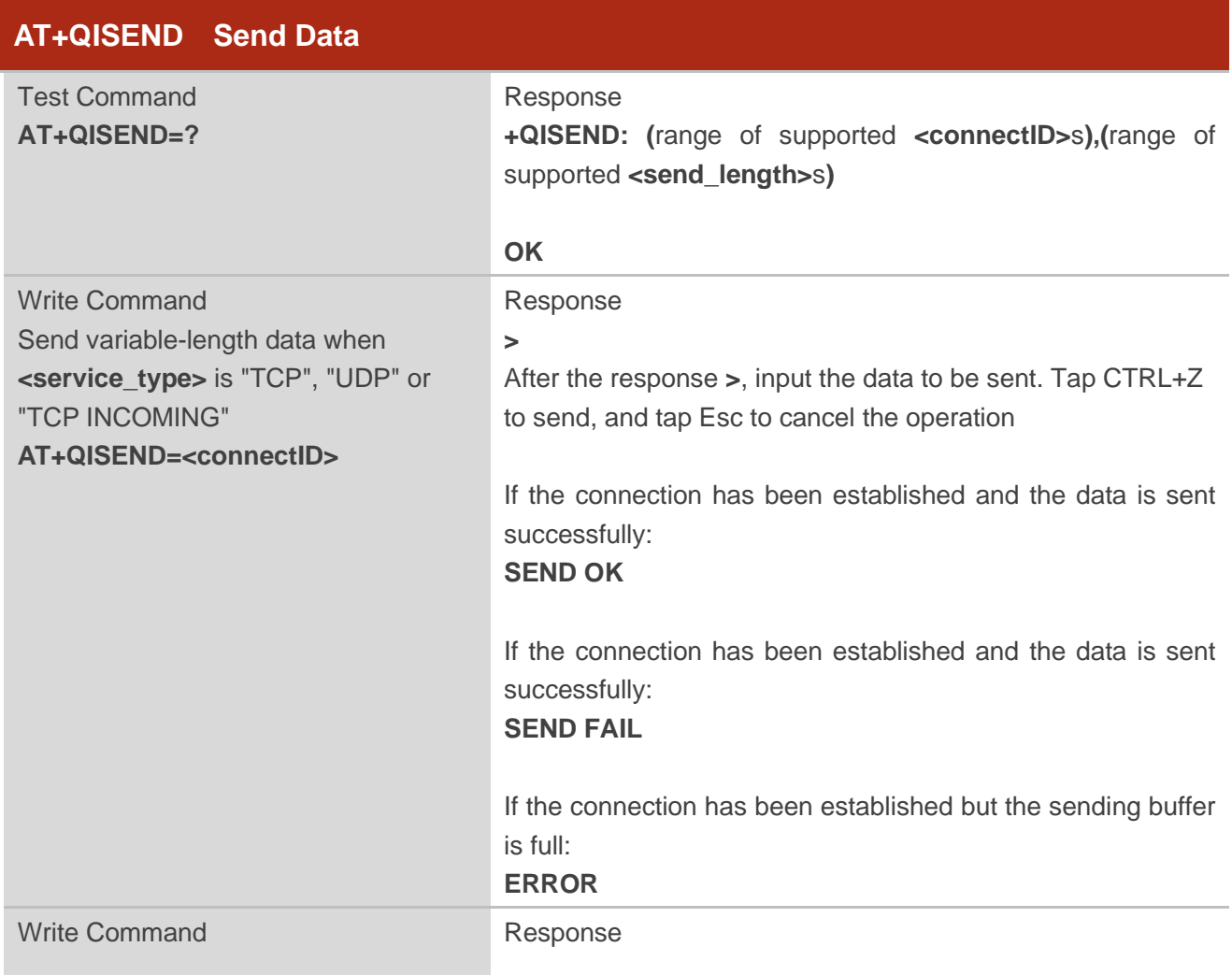

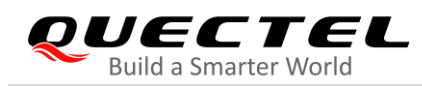

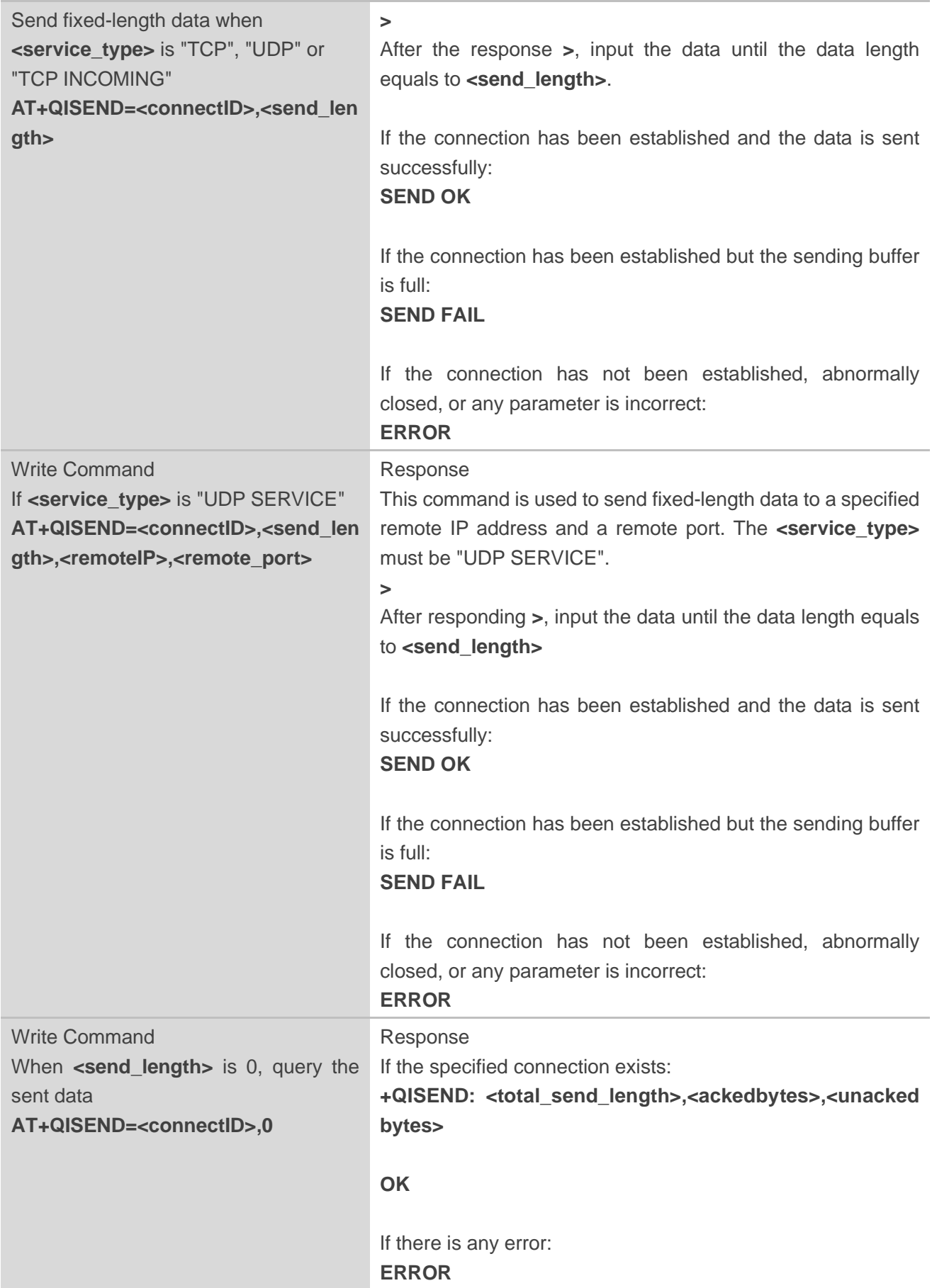

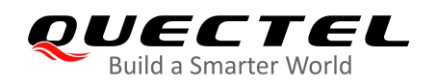

Characteristics /

#### **Parameter**

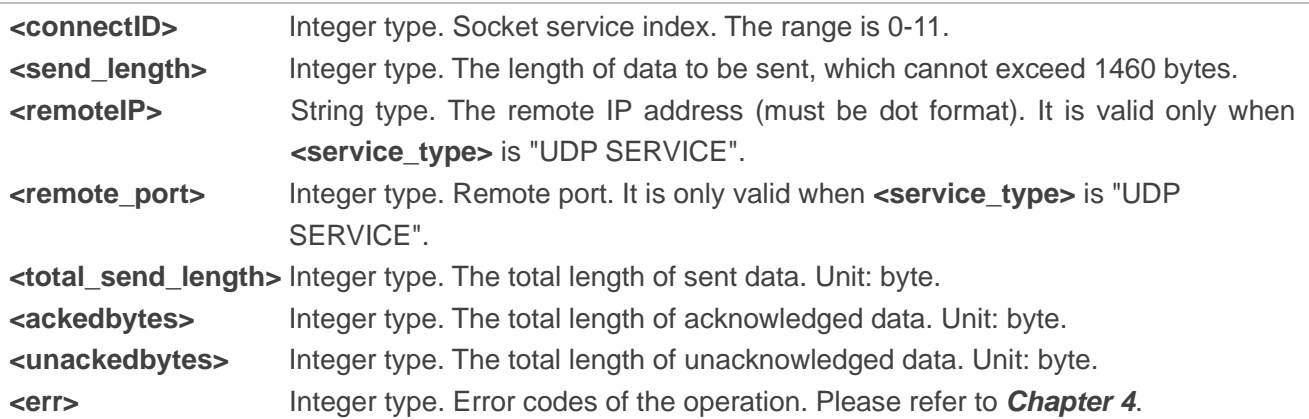

#### <span id="page-20-0"></span>**2.1.8. AT+QIRD Read the Received TCP/IP Data**

In buffer access mode, after receiving data, the module will buffer it and report **+QIURC: "recv",<connectID>**, then the data can be read by **AT+QIRD**.

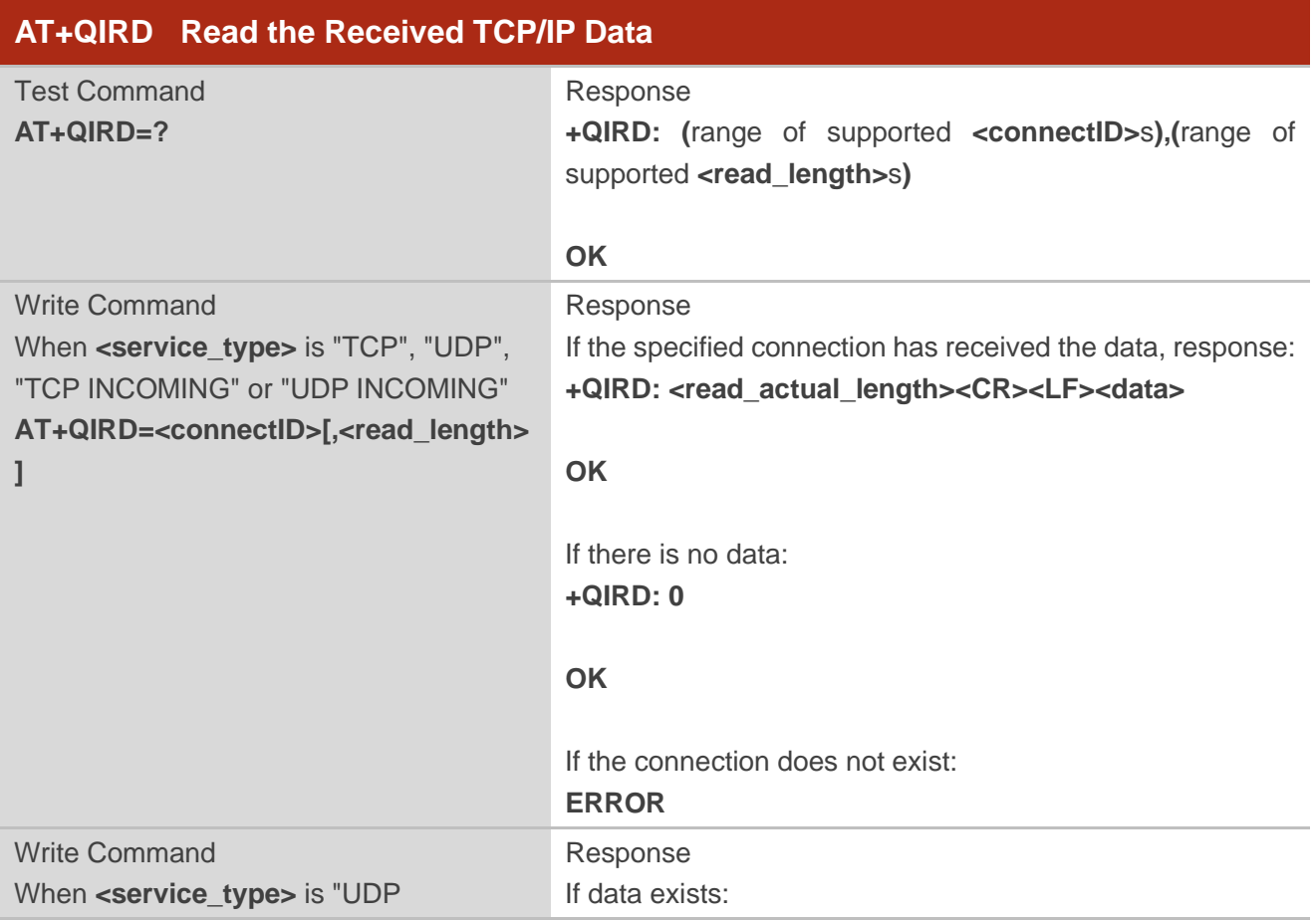

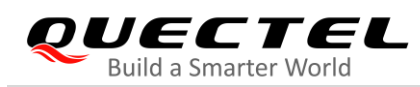

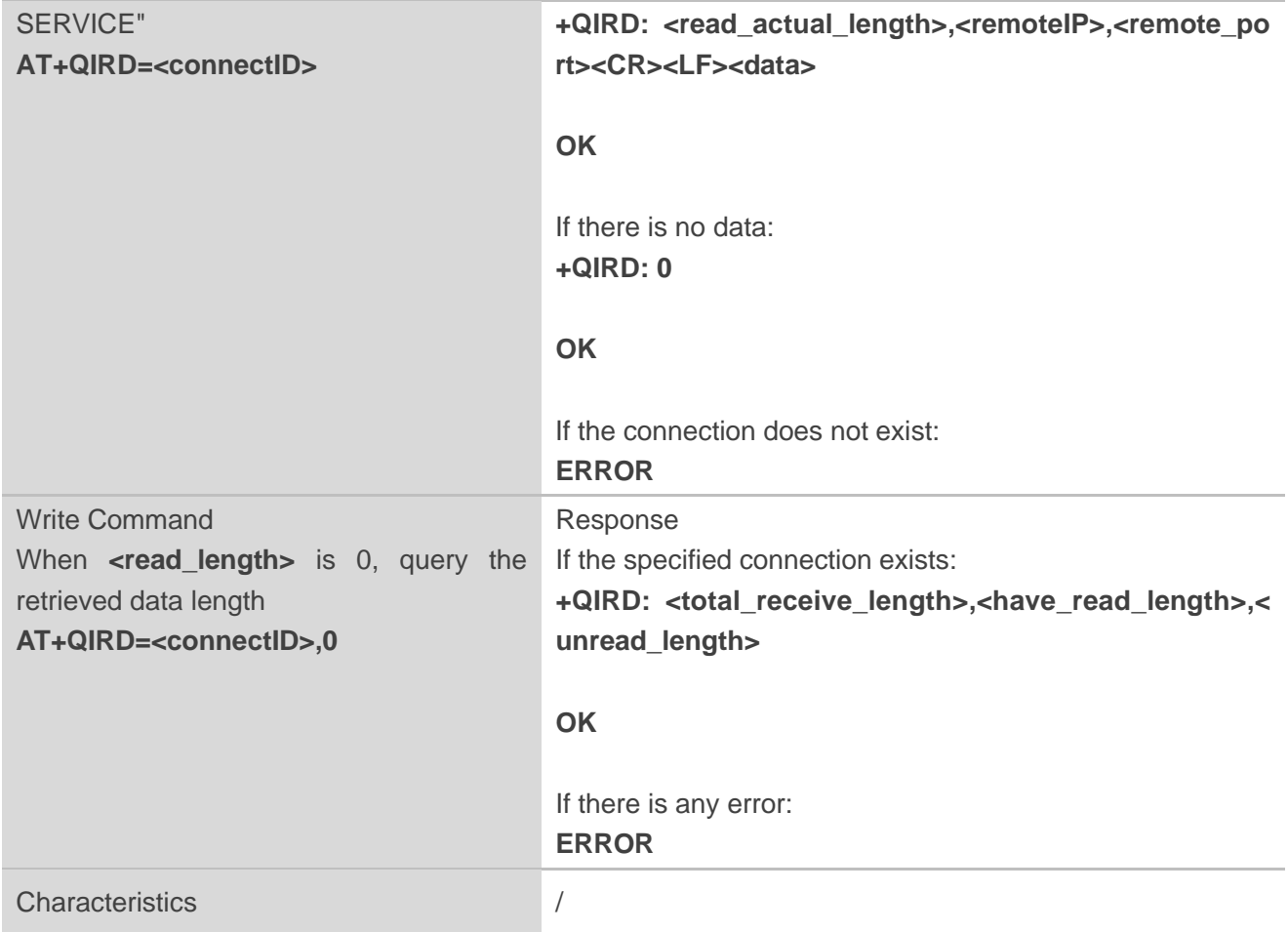

#### **Parameter**

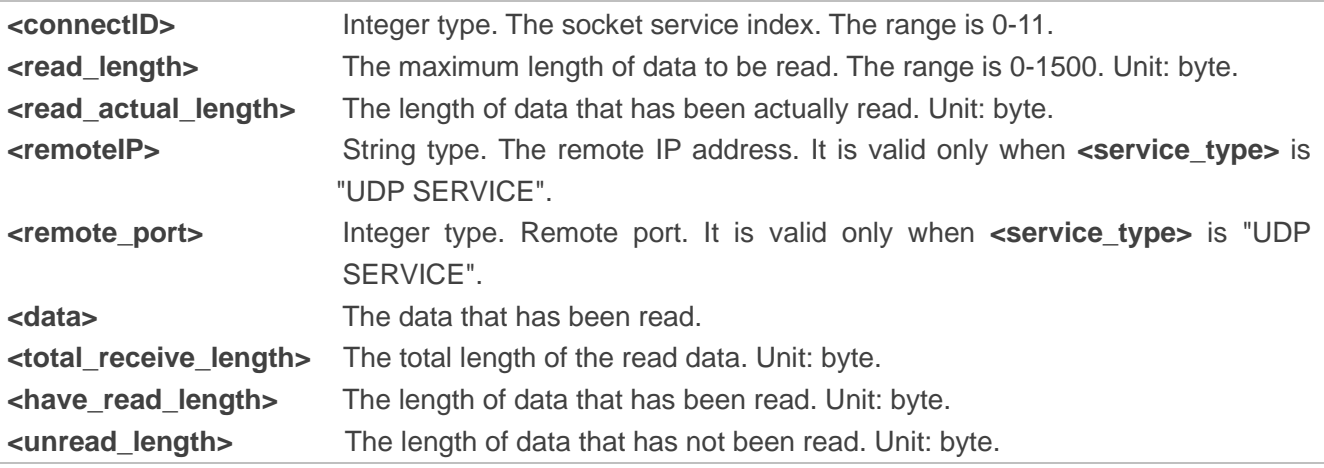

#### **NOTE**

Please note that if the buffer is not empty, and the module receives data again, it will not report a new URC until all the received data has been read via **AT+QIRD** from the buffer.

#### <span id="page-22-0"></span>**2.1.9. AT+QISENDEX Send Hex String Data**

This command is used to send hex string data and cannot be applied for "UDP SERVICE" and "TCP LISTENER" sockets.

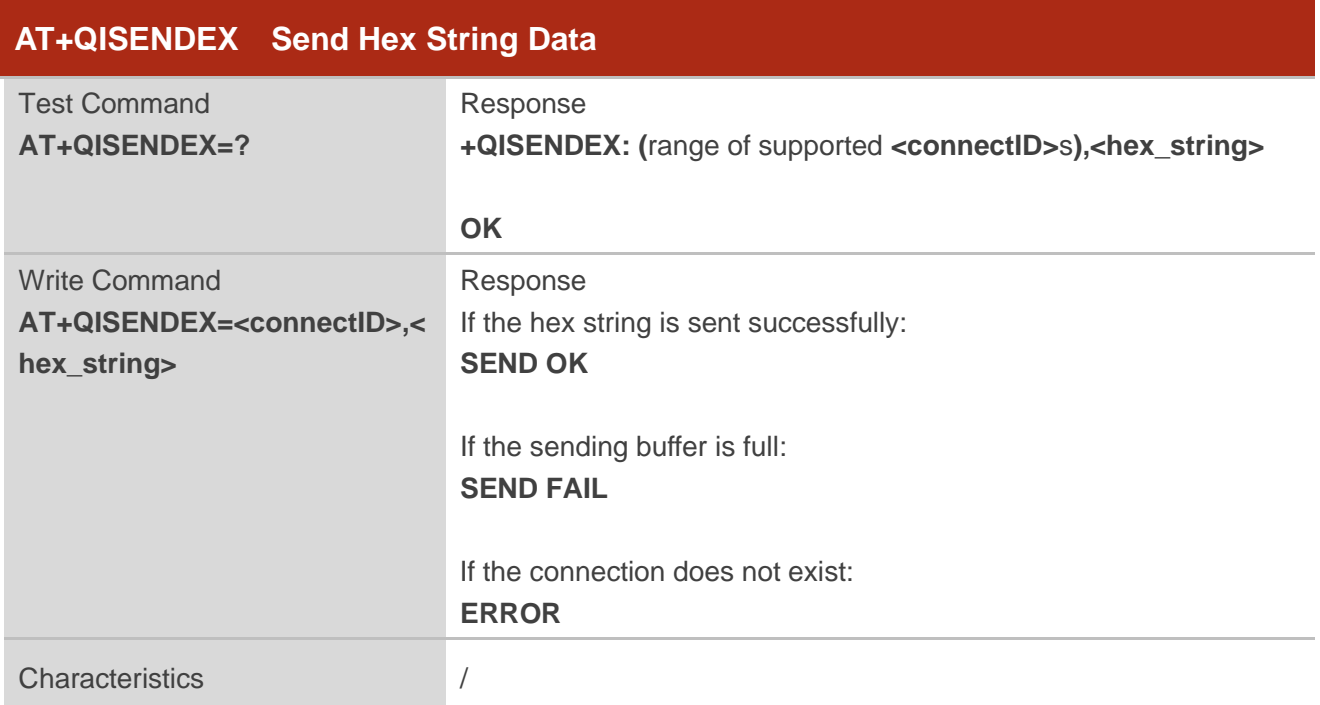

#### **Parameter**

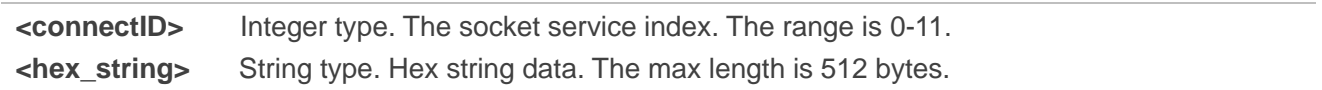

#### <span id="page-22-1"></span>**2.1.10. AT+QISWTMD Switch Data Access Mode**

The command can be used to switch the data access mode which includes buffer access mode, direct push mode, and transparent access mode. When starting a socket service, the data access mode can be specified via the **<access\_mode>** parameter of **AT+QIOPEN**. After a socket has been opened, the data access mode can be changed via **AT+QISWTMD**.

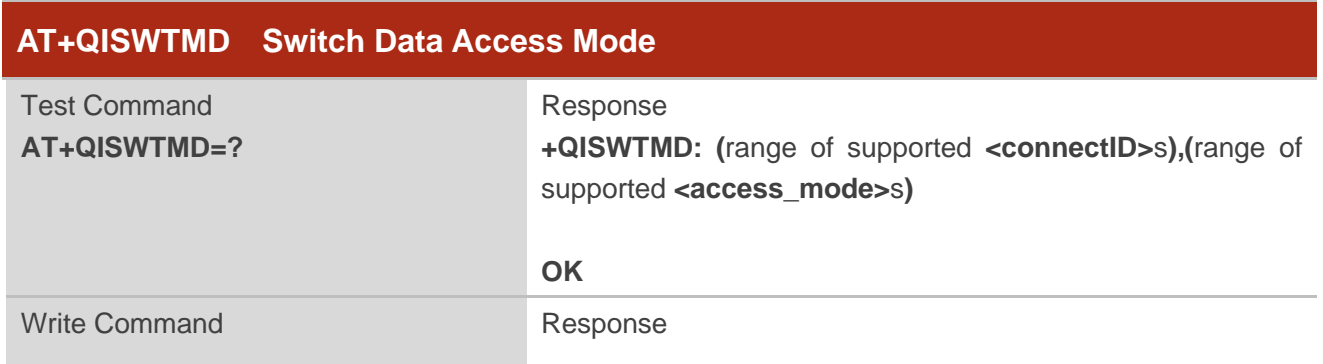

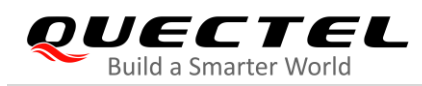

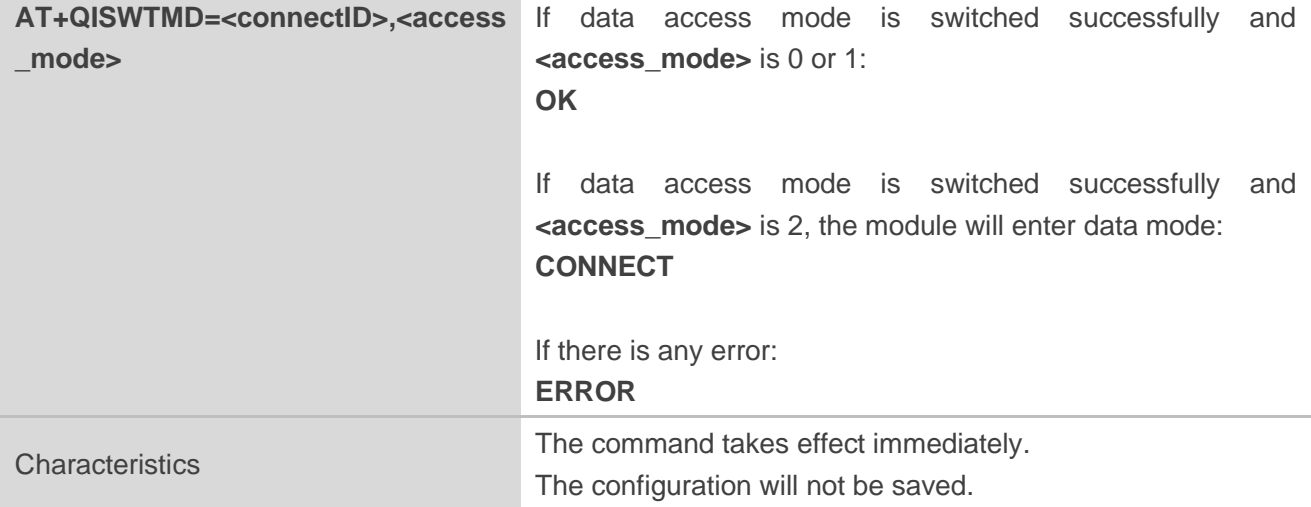

#### **Parameter**

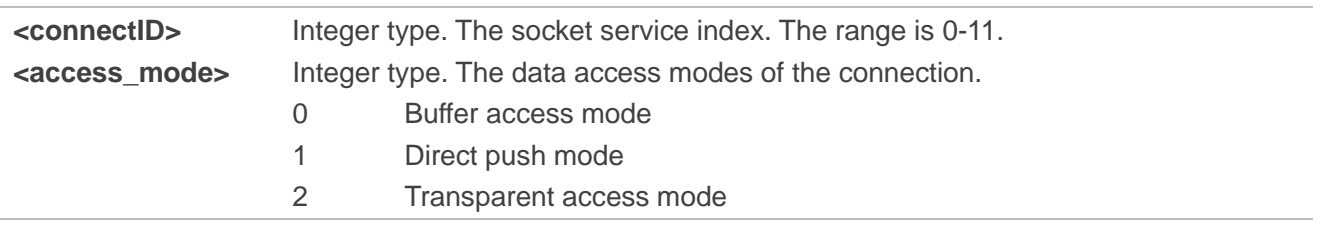

#### <span id="page-23-0"></span>**2.1.11. AT+QPING Ping a Remote Server**

The command is used to test the Internet protocol reachability of a host. Before using ping tools, the host should activate the context corresponding to **<contextID>** via **AT+QIACT** first. It will return the result within **<timeout>** and the default value of **<timeout>** is 4 seconds.

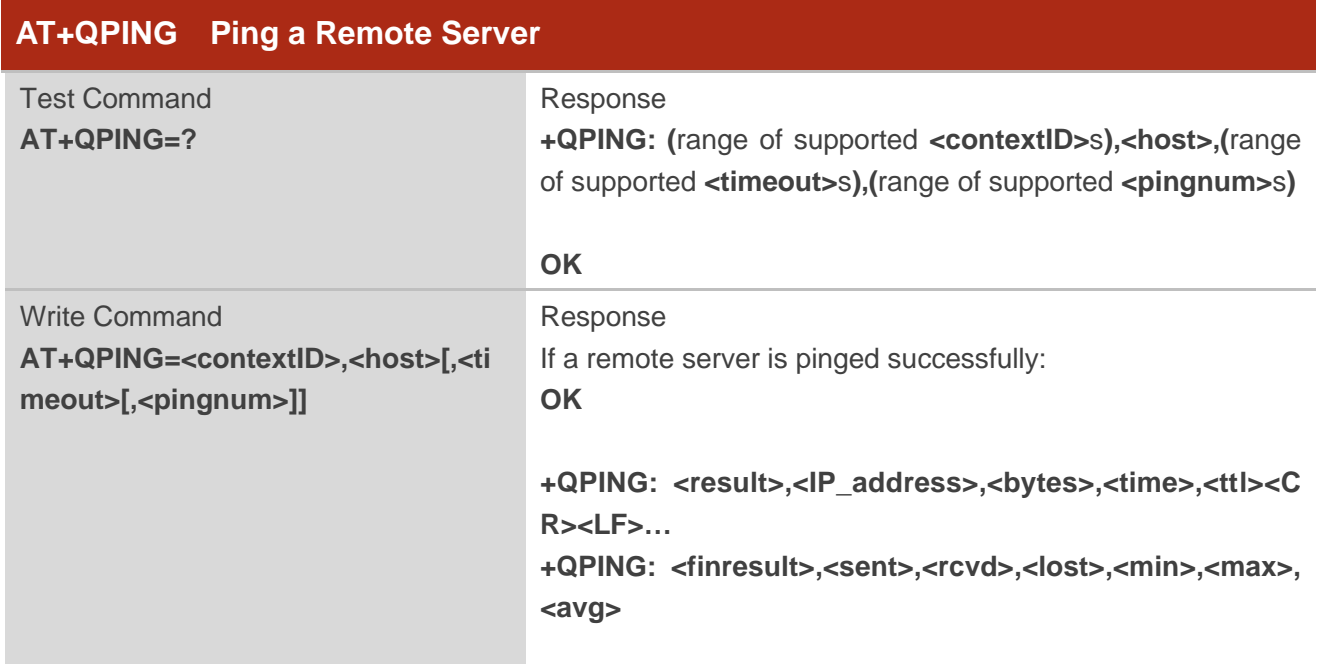

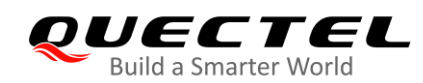

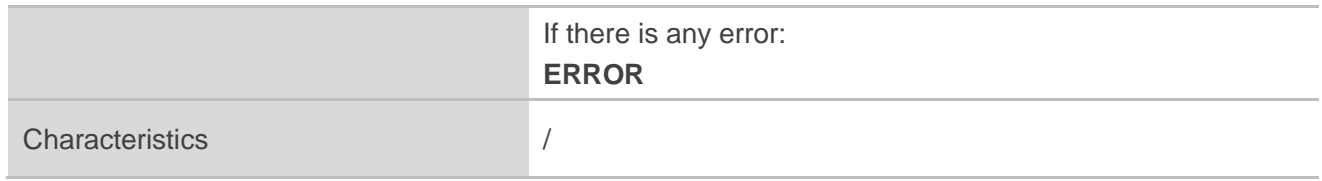

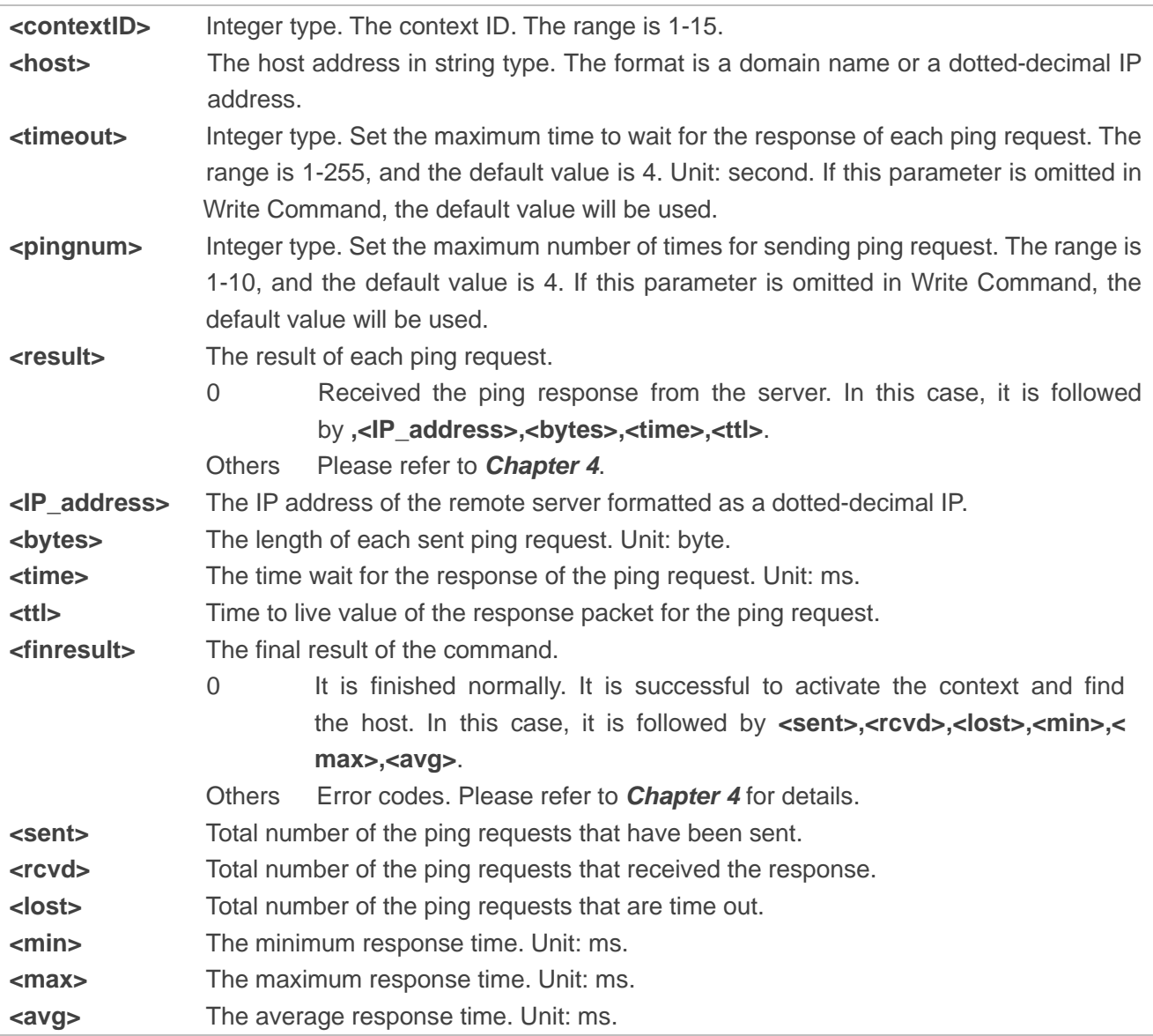

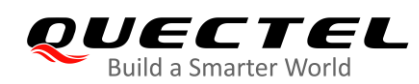

#### <span id="page-25-0"></span>**2.1.12. AT+QNTP Synchronize Local Time with NTP Server**

This command is used to synchronize the local time with Universal Time Coordinated (UTC) through the NTP server. Before time synchronization, the host should activate the context corresponding to **<contextID>** via **AT+QIACT** first. Depending on the network, it will take at most 125 seconds to return the result.

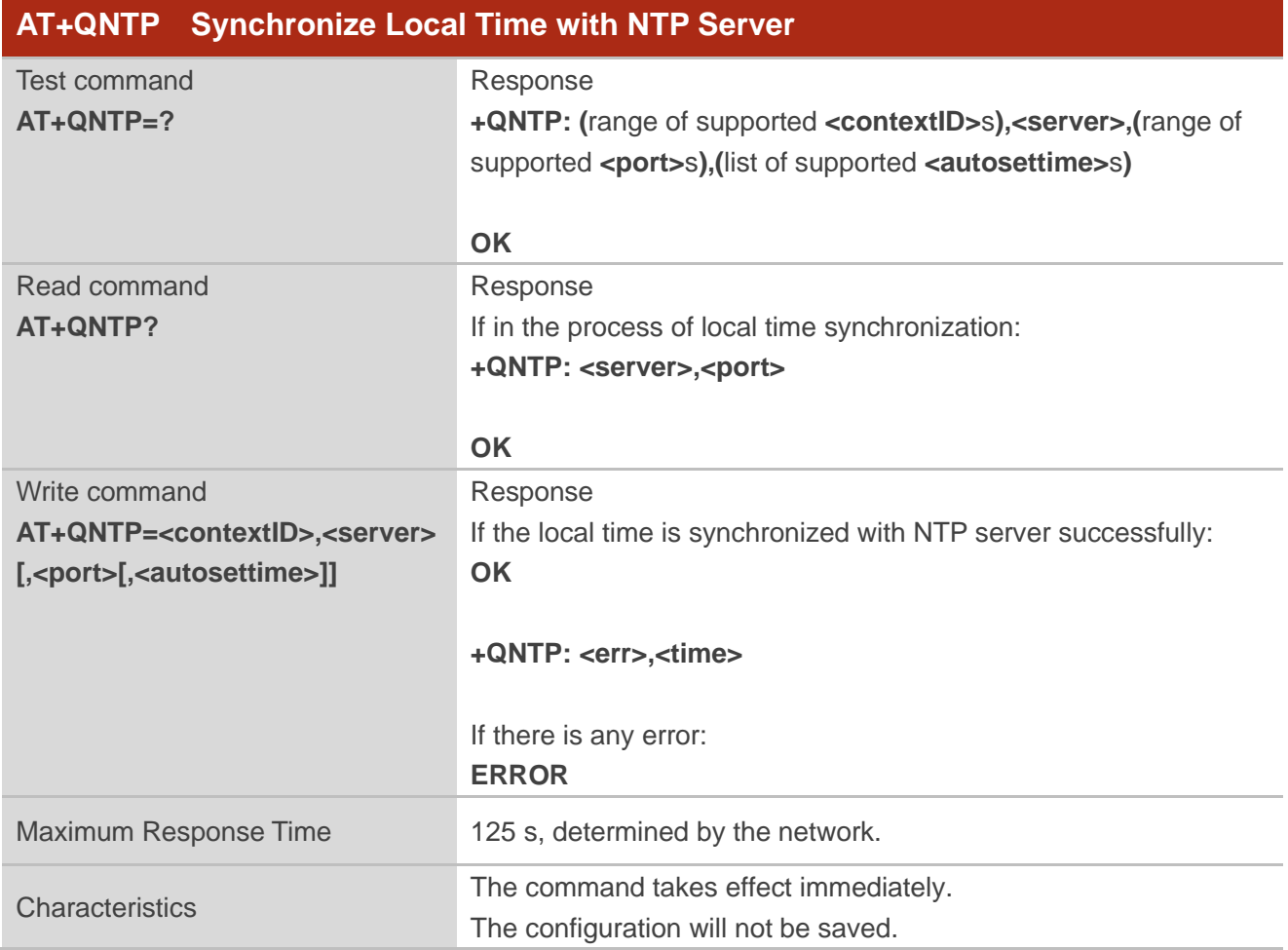

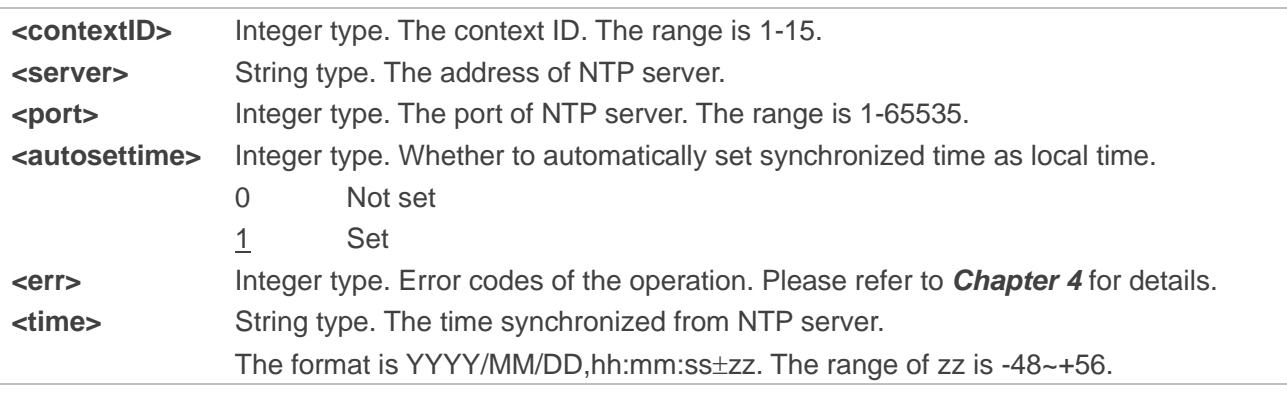

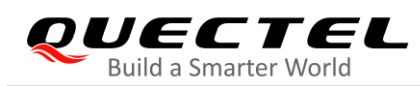

#### <span id="page-26-0"></span>**2.1.13. AT+QIDNSCFG Configure Address of DNS Server**

Before setting the DNS address, the host must activate the context corresponding to **<contextID>** via **AT+QIACT** first.

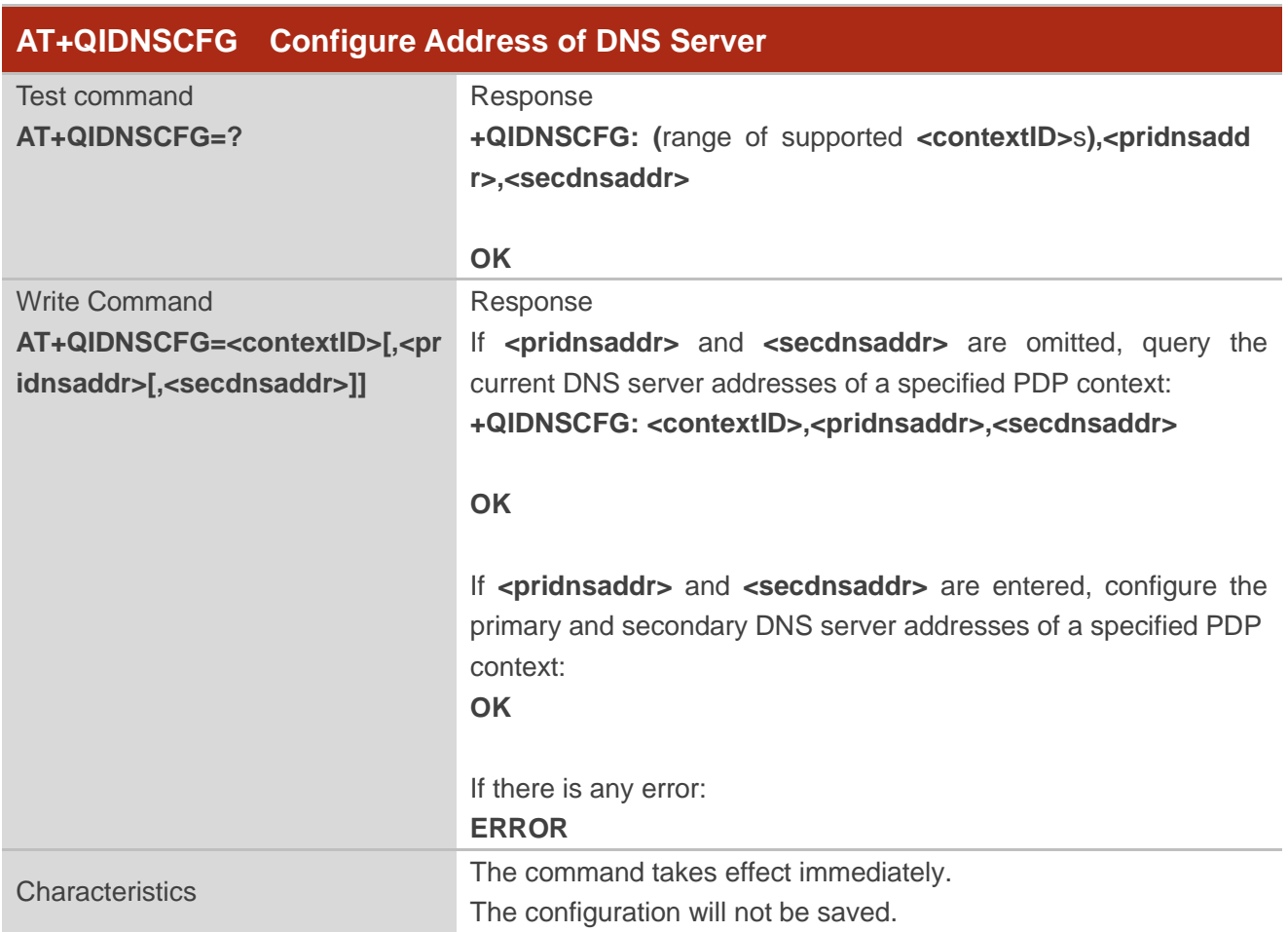

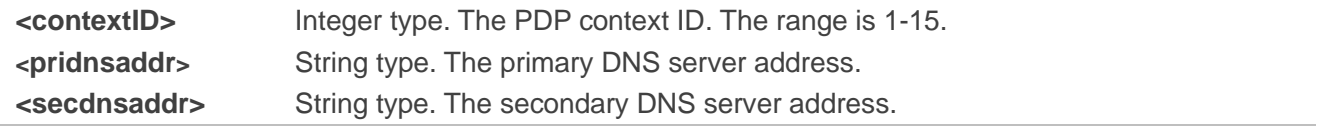

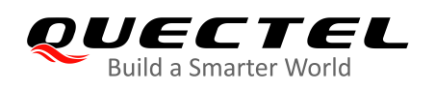

#### <span id="page-27-0"></span>**2.1.14. AT+QIDNSGIP Get IP Address by Domain Name**

Before querying the DNS, the host should activate the context corresponding to **<contextID>** via **AT+QIACT** first. Depending on the network, it will take at most 60 seconds to return the result.

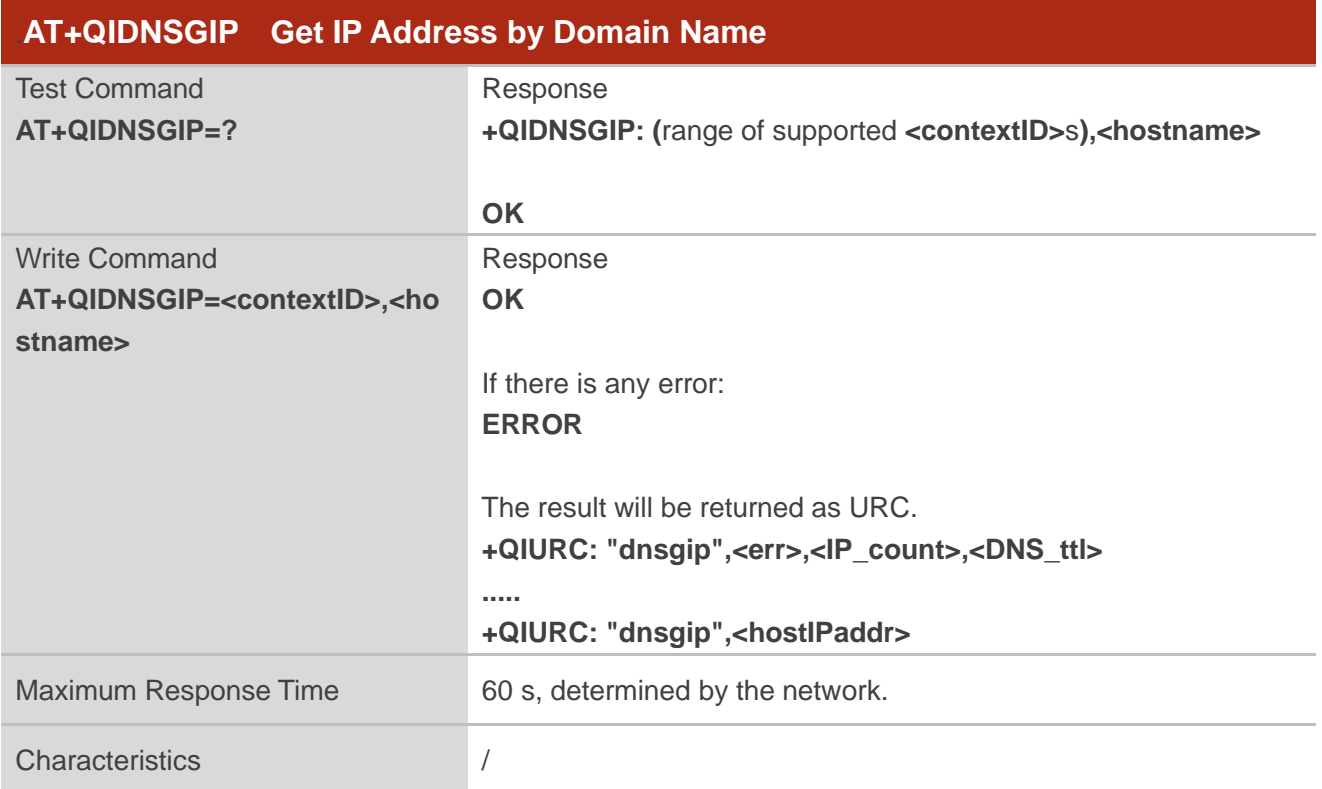

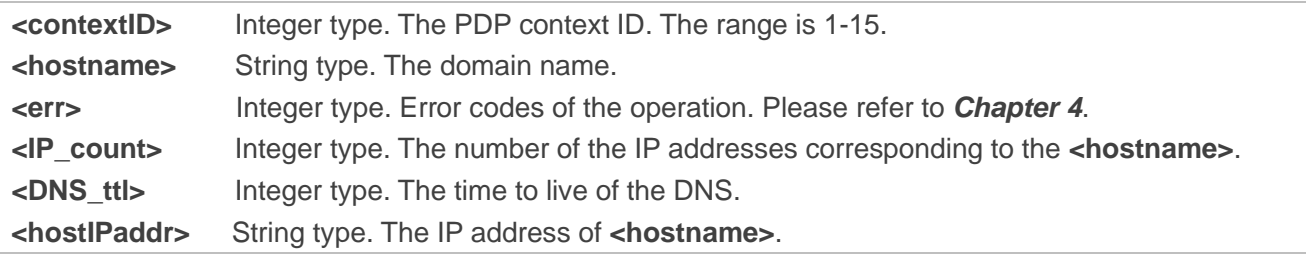

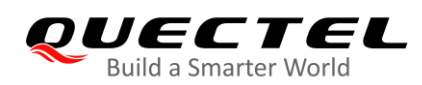

#### <span id="page-28-0"></span>**2.1.15. AT+QICFG Configure Optional Parameters**

The command is used to configure optional parameters.

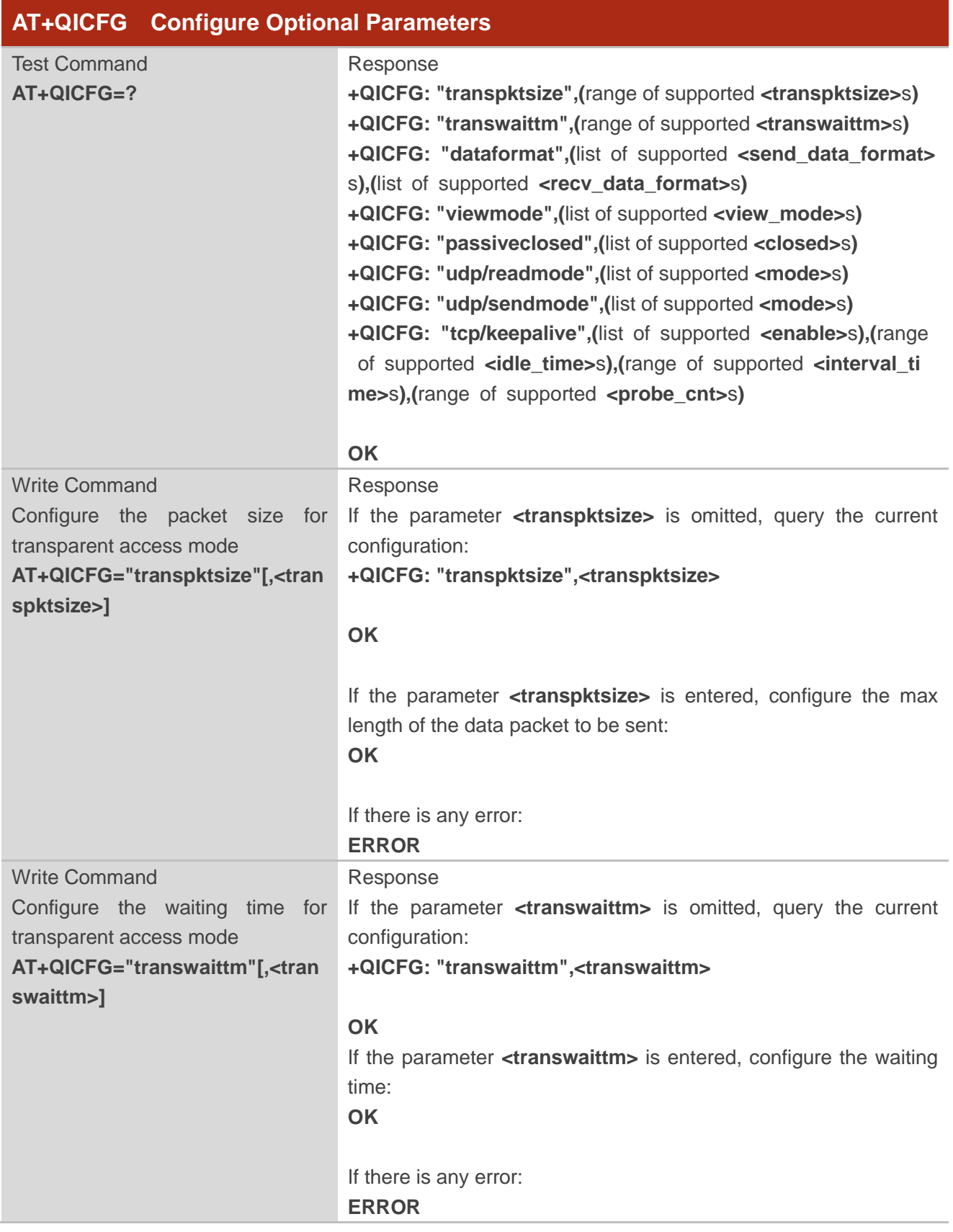

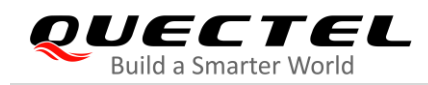

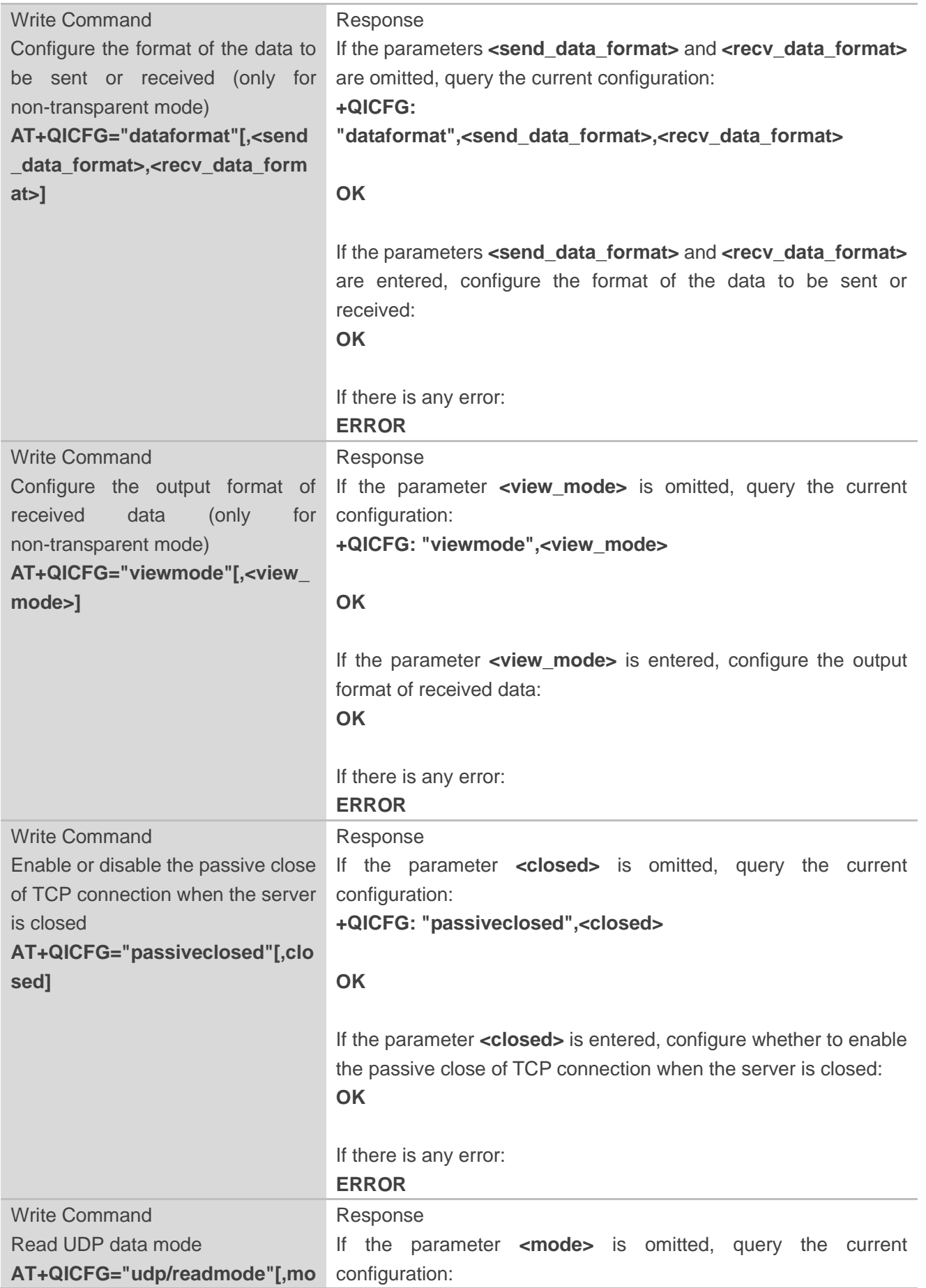

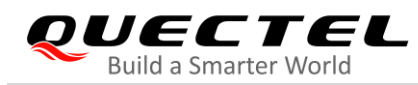

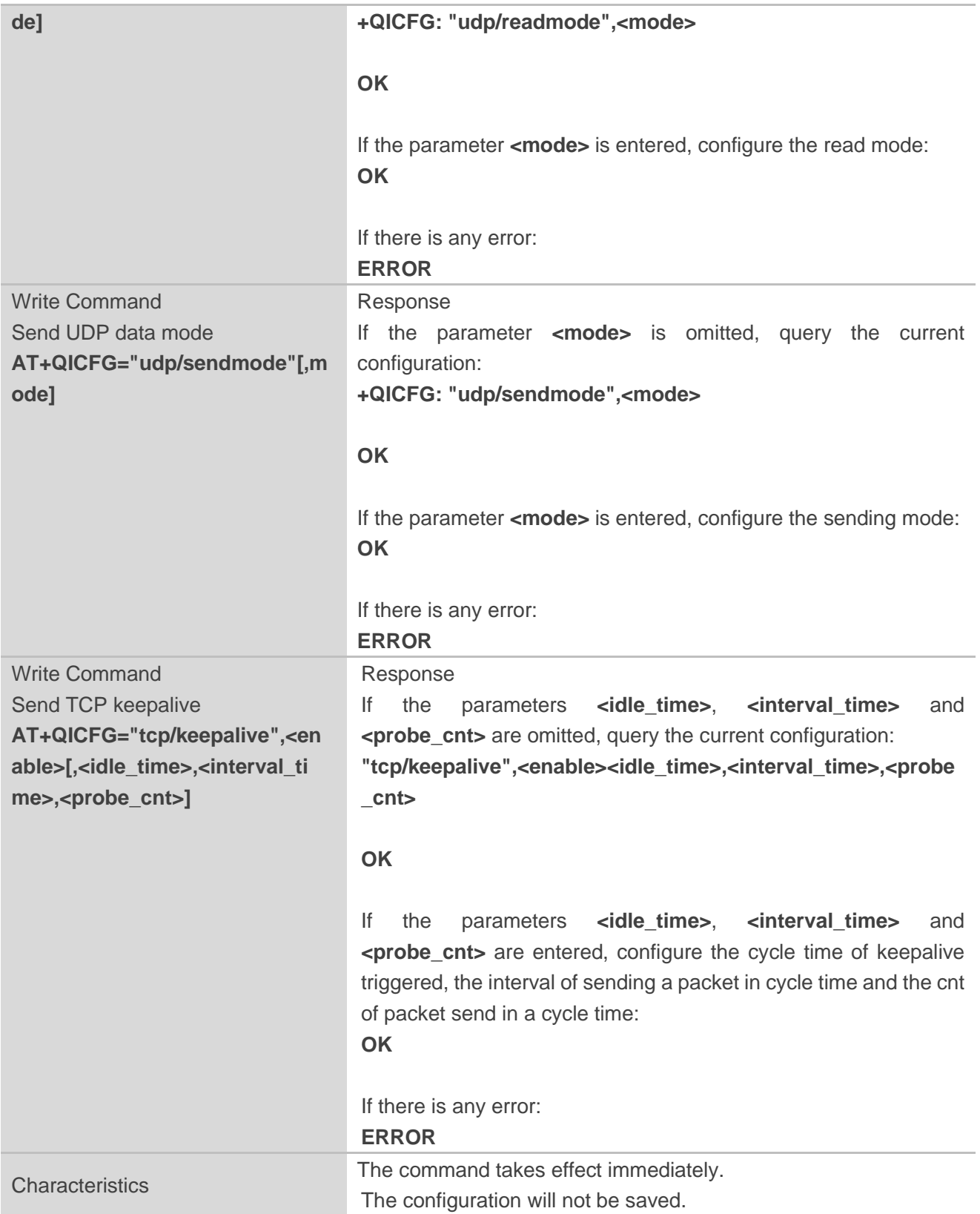

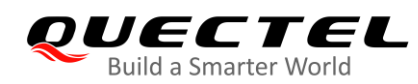

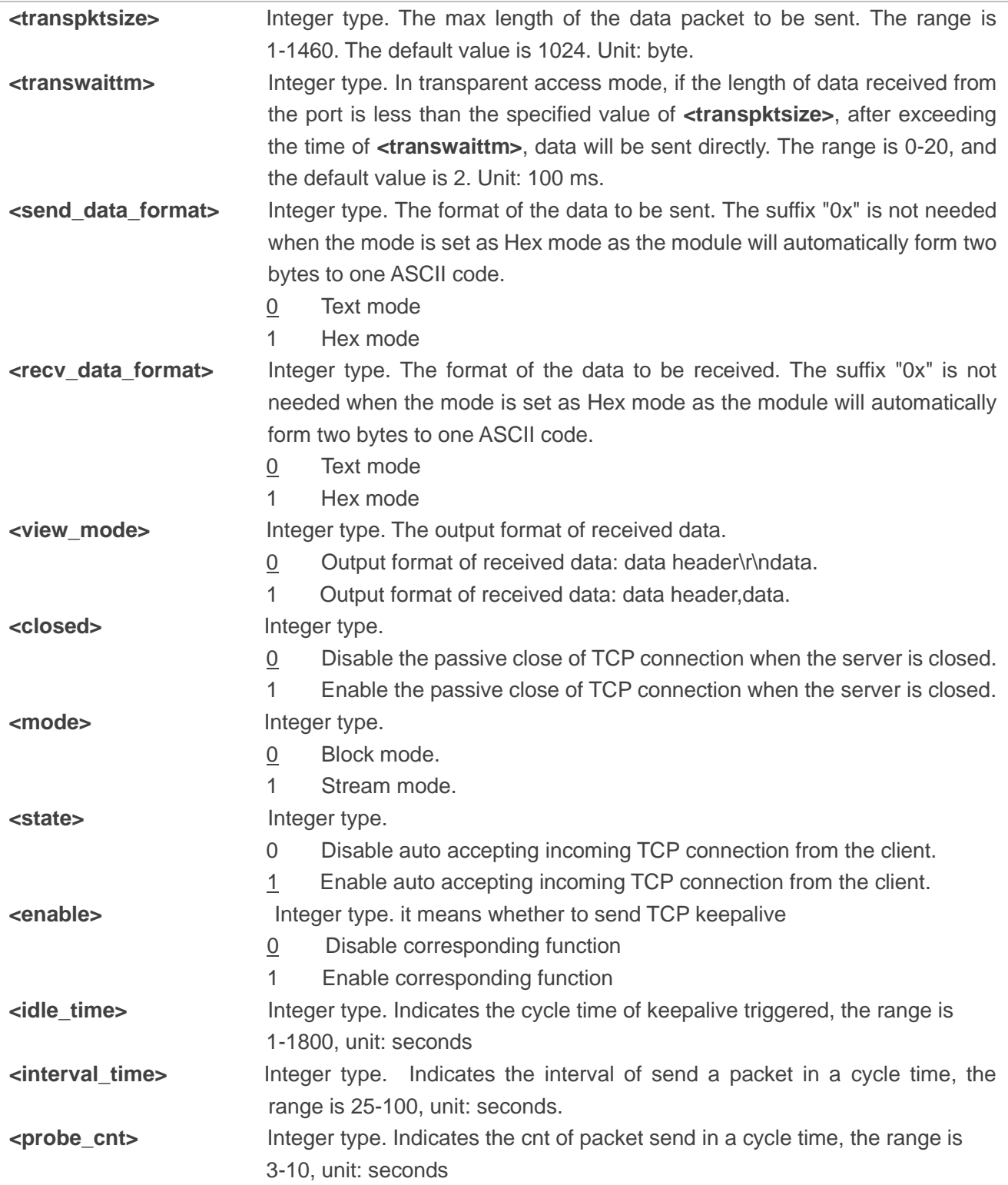

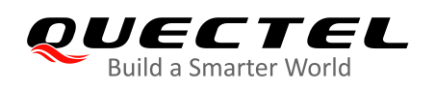

#### <span id="page-32-0"></span>**2.1.16. AT+QISDE Control Whether to Echo the Data for AT+QISEND**

This command is used to control whether to echo the data for **AT+QISEND**.

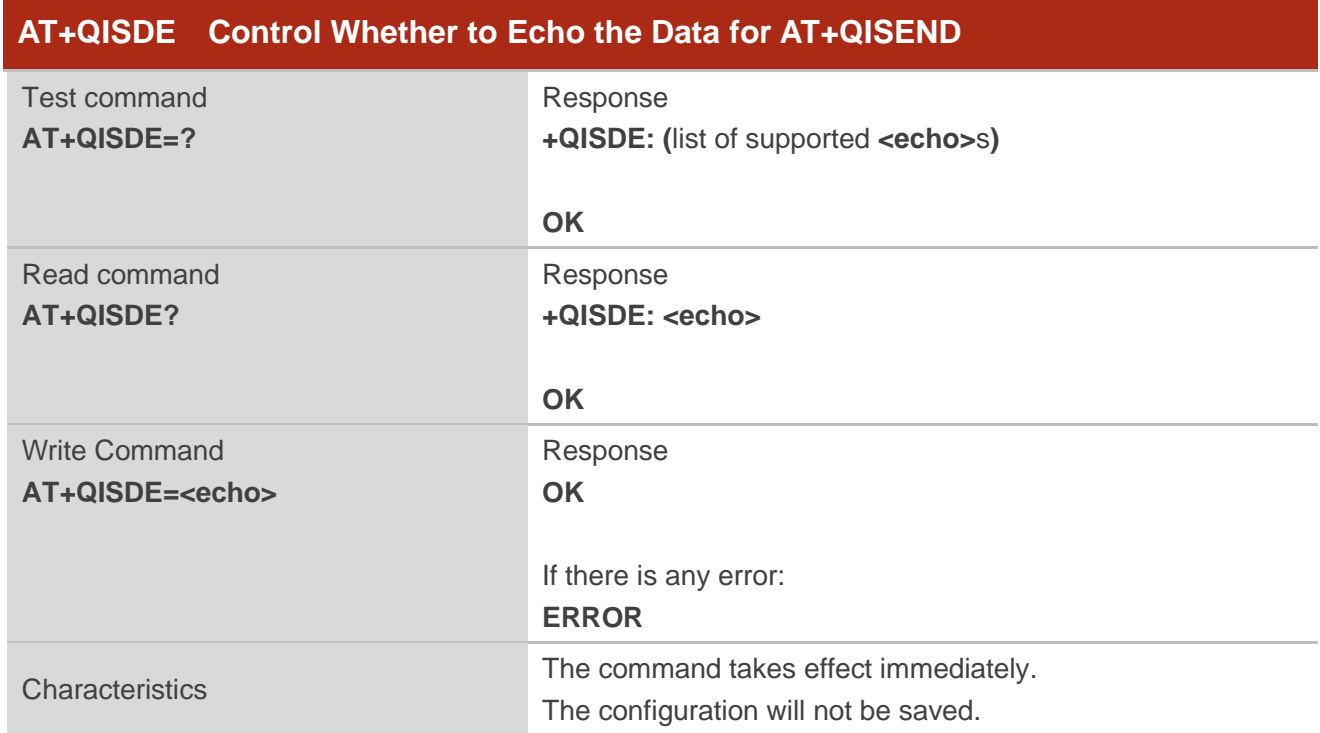

#### **Parameter**

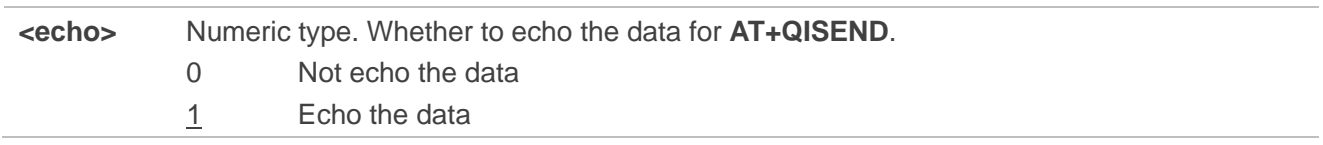

#### <span id="page-32-1"></span>**2.1.17. AT+QIGETERROR Query the Last Error Code**

If **ERROR** is returned after executing TCP/IP commands, the details of error can be queried via **AT+QIGETERROR**. Please note that **AT+QIGETERROR** just returns error code of the last TCP/IP AT command.

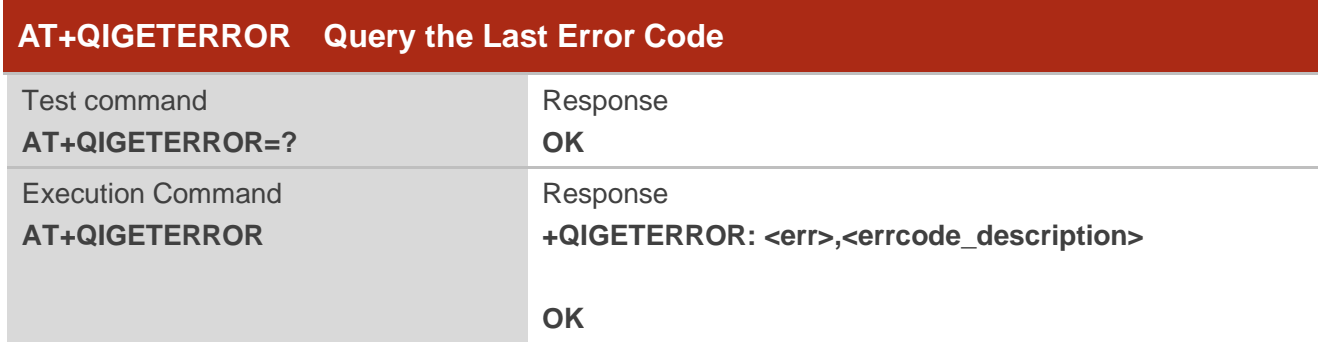

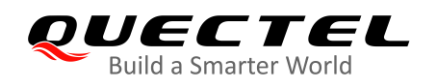

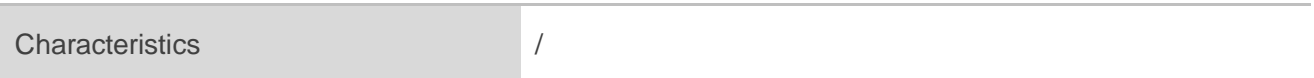

#### **Parameter**

**<err>** Integer type.Error codes of the operation. Please refer to *Chapter 4*. **<errcode\_description>** A string parameter indicates the details of error information. Please refer to *Chapter 4* for details.

### <span id="page-33-0"></span>**2.2. Description of URCs**

The URC of TCP/IP AT commands will be reported to the host in the format of beginning with **+QIURC:**. It contains reports about incoming data, connection closed and incoming connection and so on. There is **<CR><LF>** both before and after URC, but **<CR><LF>** is not presented intentionally.

#### <span id="page-33-1"></span>**2.2.1. URC Indicating Connection Closed**

When TCP socket service is closed by a remote peer or due to network error, the URC will be outputted, and the status of socket service will be "closing" (**<socket\_state>**=4). **AT+QICLOSE=<connectID>** can be used to change the **<socket\_state>** to "initial".

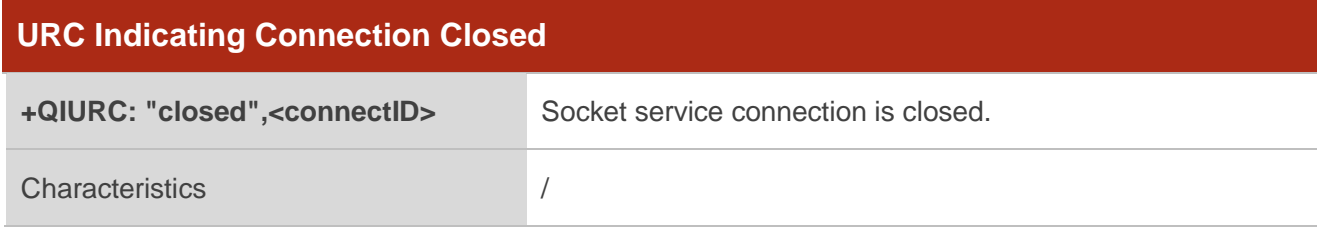

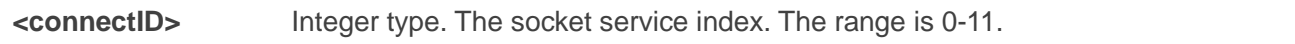

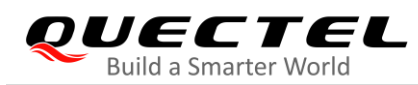

#### <span id="page-34-0"></span>**2.2.2. URC Indicating Incoming Data**

In buffer access mode or direct push mode, after receiving data, the module will report a URC to the host.

In buffer access mode, after receiving data, the module will report URC as **+QIURC: "recv",<connectID>** to notify the host. Then host can retrieve data via **AT+QIRD**. Please note that if the buffer is not empty, and the module receives data again, it will not report a new URC until all the received data has been retrieved via **AT+QIRD** from buffer.

In direct push mode, the received data will be outputted to COM port directly.

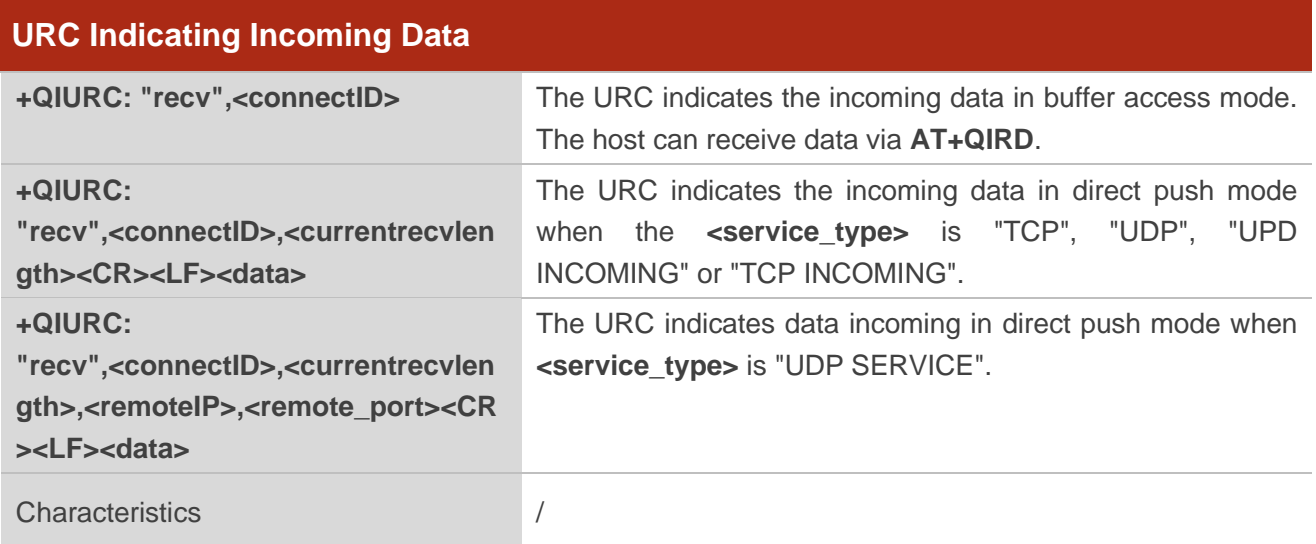

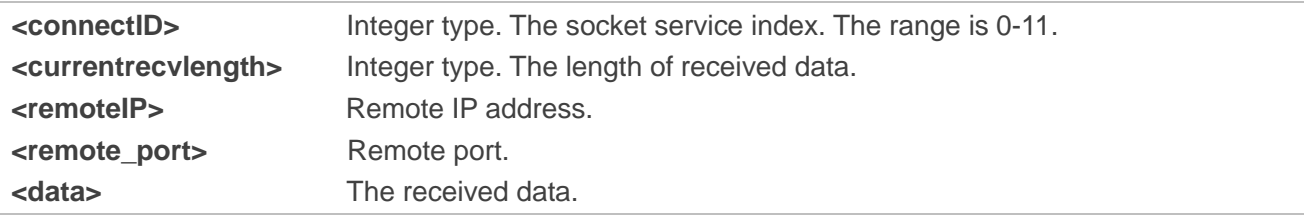

#### <span id="page-35-0"></span>**2.2.3. URC Indicating Incoming Connection Full**

If the incoming connection reaches the limit, or no socket system resources can be allocated, then the module will report the URC as **+QIURC: "incoming full"** for the new incoming connection request.

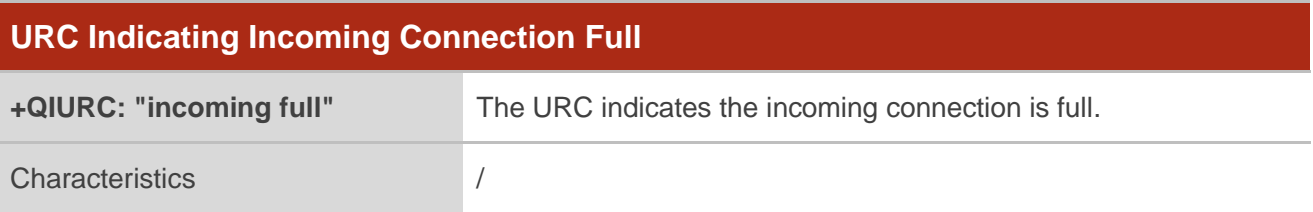

#### <span id="page-35-1"></span>**2.2.4. URC Indicating Incoming Connection**

If the **<service\_type>** is "TCP LISTENER" or "UDP LISTENER", when a remote client connects to this server, the host will automatically assign a free **<connectID>** for the new connection. The range of **<connectID>** is 0-11. In such a case, the module will report the URC. The **<service\_type>** of the new connection will be "TCP INCOMING", and the **<access\_mode>** will be buffer access mode.

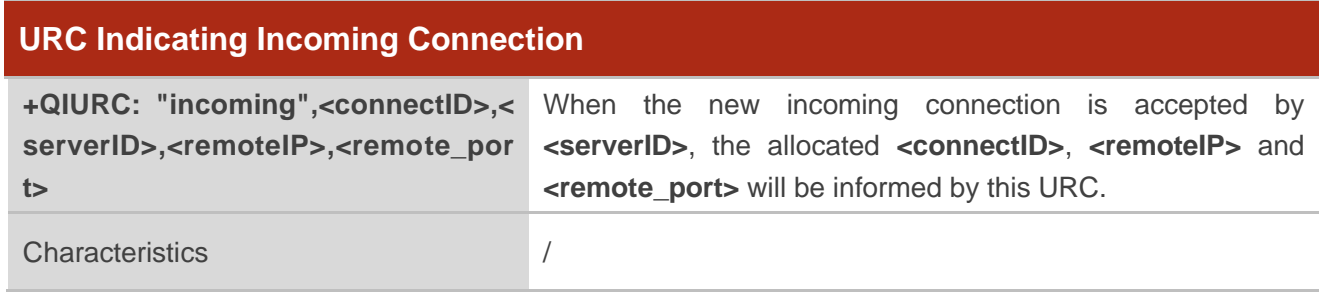

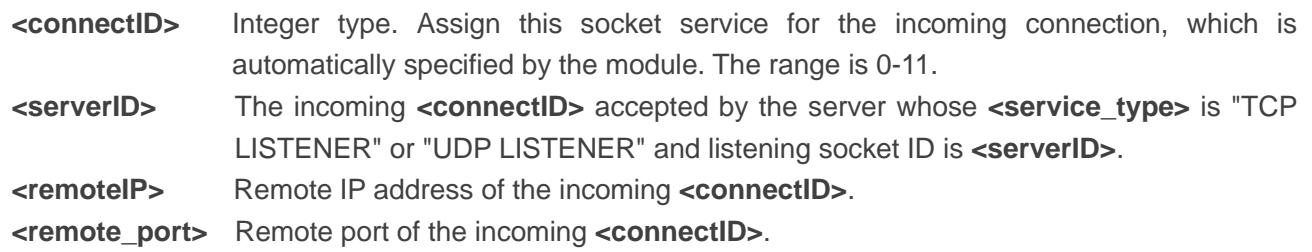

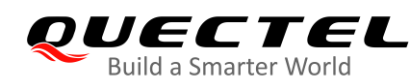

#### <span id="page-36-0"></span>**2.2.5. URC Indicating PDP Deactivation**

PDP context may be deactivated by the network. The module will report the URC to the host about PDP deactivation. In such a case, the host must execute **AT+QIDEACT** to deactivate the context and reset all connections.

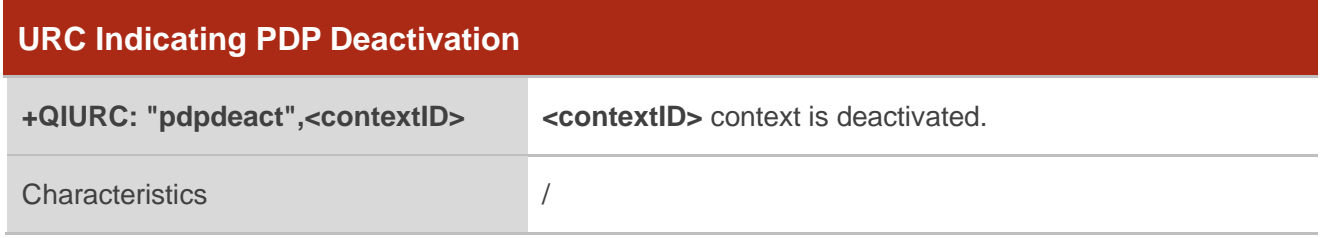

#### **Parameter**

**<contextID>** Integer type. The context ID. The range is 1-15.

<span id="page-37-0"></span>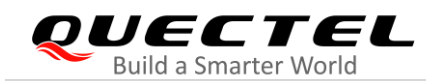

## **3 Examples**

## <span id="page-37-1"></span>**3.1. Configure and Activate a Context**

#### <span id="page-37-2"></span>**3.1.1. Configure a Context**

**AT+QICSGP=1,1,"UNINET","","",1** //Configure context 1. APN is "UNINET" for China Unicom. **OK**

#### <span id="page-37-3"></span>**3.1.2. Activate a Context**

**AT+QIACT=1** //Activate context 1. Depending on the network, the maximum response time is 150s. **OK** //Activated the context successfully.

**AT+QIACT?** //Query the context state. **+QIACT: 1,1,1,"10.7.157.1"**

**OK**

#### <span id="page-37-4"></span>**3.1.3. Deactivate a Context**

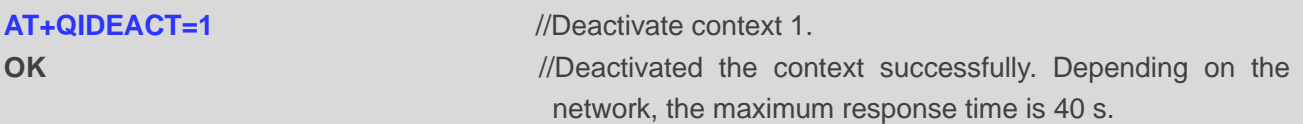

## <span id="page-37-5"></span>**3.2. TCP Client Works in Buffer Access Mode**

#### <span id="page-37-6"></span>**3.2.1. Set up a TCP Client Connection and Enter into Buffer Access Mode**

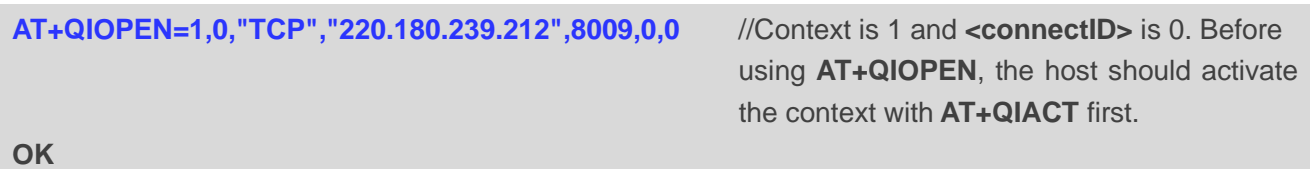

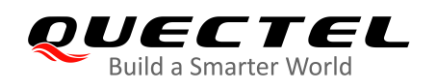

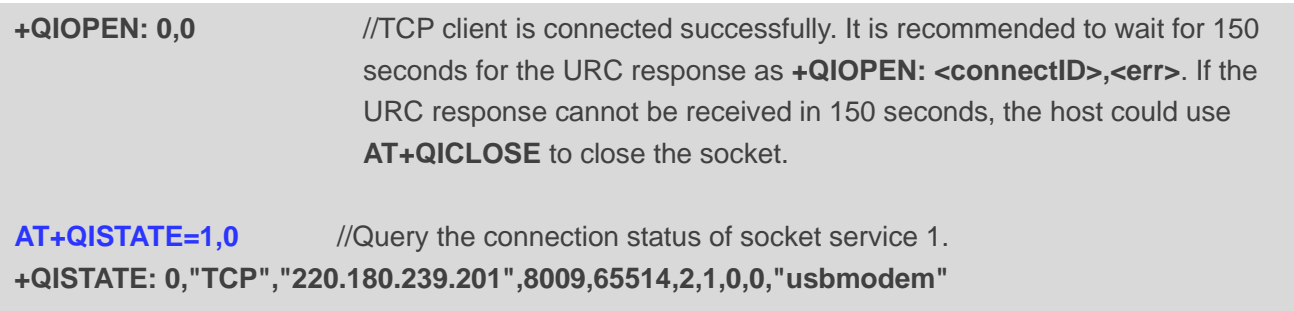

**OK**

#### <span id="page-38-0"></span>**3.2.2. Send Data in Buffer Access Mode**

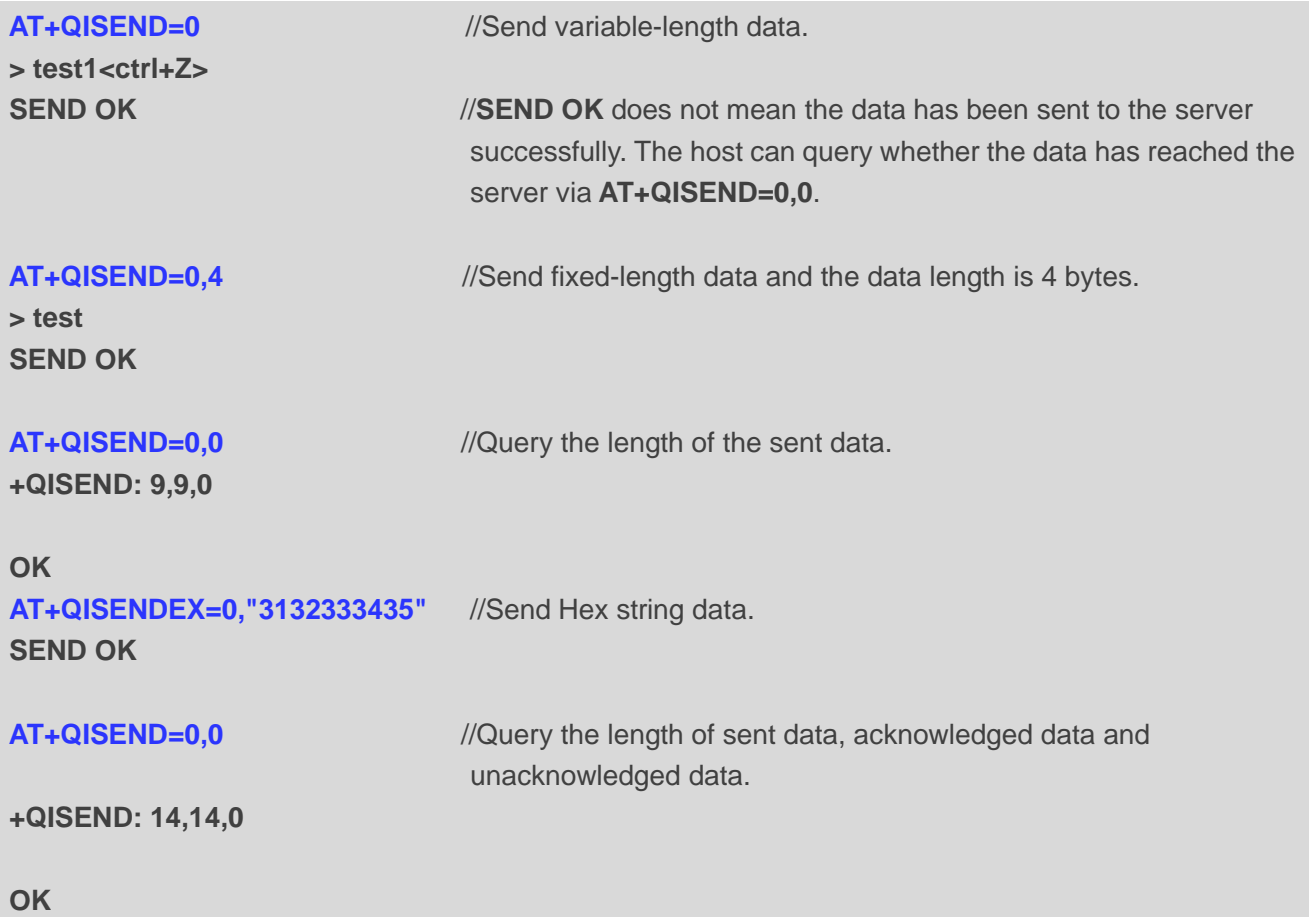

#### <span id="page-38-1"></span>**3.2.3. Receive Data from Remote Server in Buffer Access Mode**

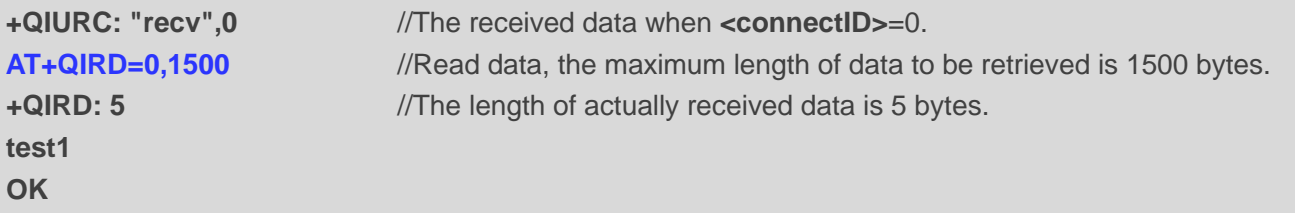

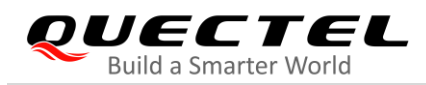

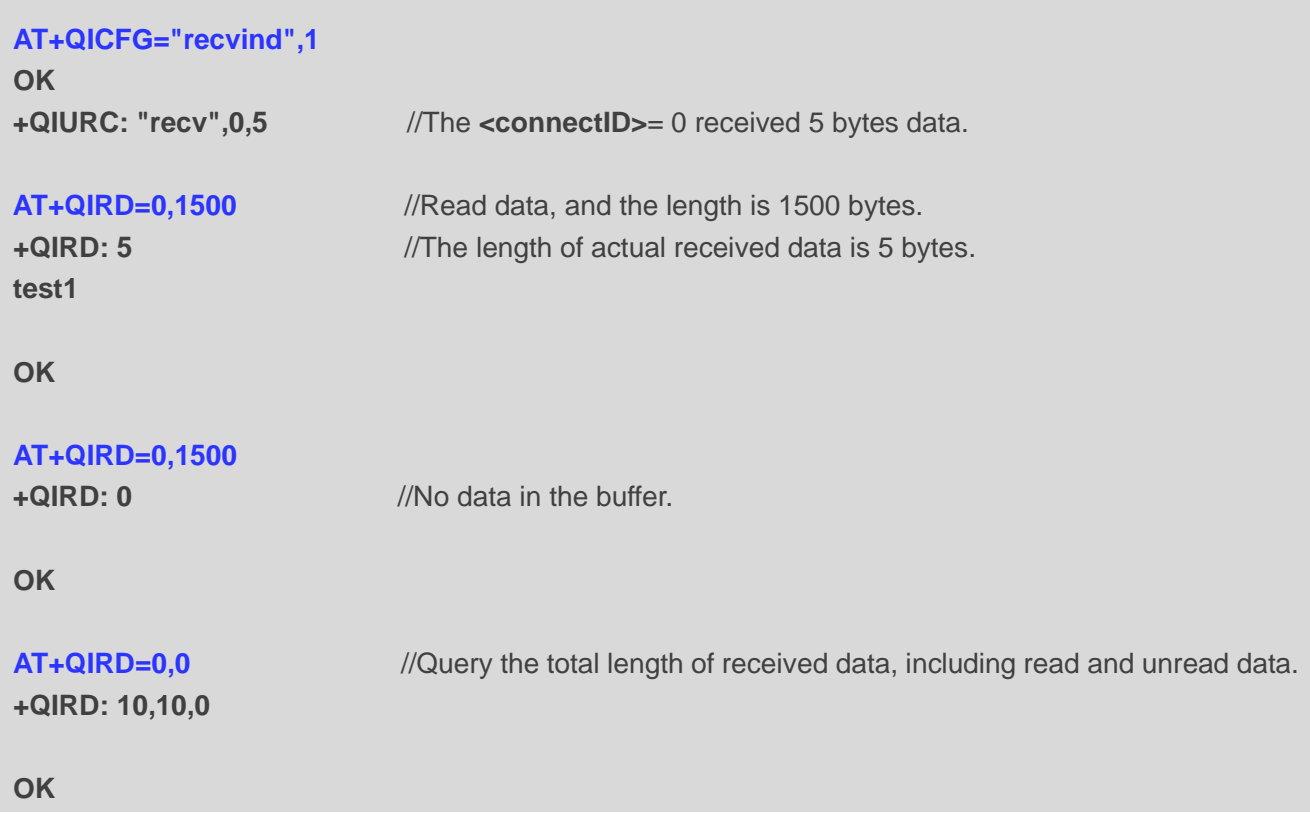

### <span id="page-39-0"></span>**3.2.4. Close a Connection**

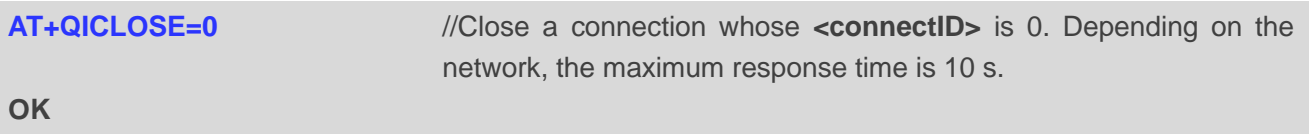

## <span id="page-39-1"></span>**3.3. TCP Client Works in Transparent Access Mode**

#### <span id="page-39-2"></span>**3.3.1. Set up a TCP Client Connection and Enter into Transparent Access Mode**

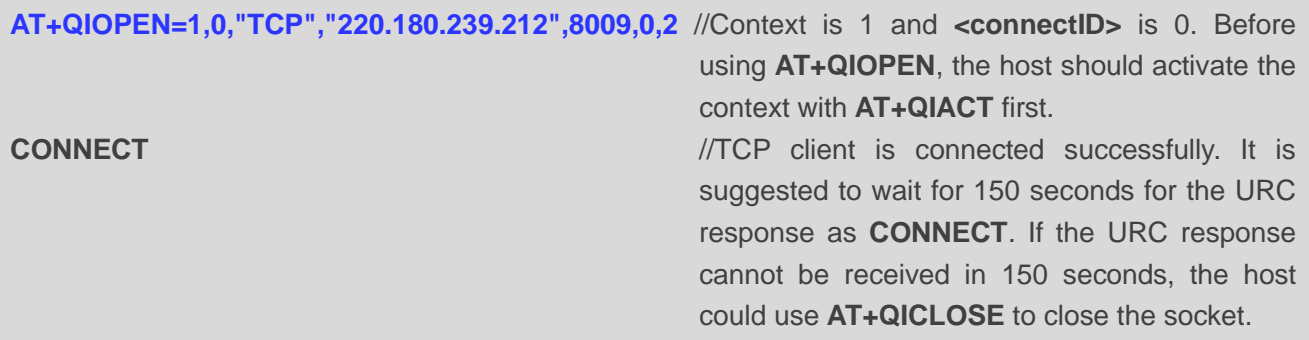

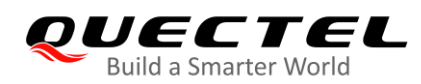

#### <span id="page-40-0"></span>**3.3.2. Send Data in Transparent Access Mode**

**<All data got from COM port will be sent to internet directly>**

#### <span id="page-40-1"></span>**3.3.3. Receive Data from Remote Server in Transparent Access Mode**

**Test 1** //All data received from internet will be outputted via COM port directly.

#### <span id="page-40-2"></span>**3.3.4. Close a TCP Client**

**AT+QICLOSE=0** //After using **+++** to exit from the transparent access mode, the host could use  **AT+QICLOSE** to close the TCP link. Depending on the network, the maximum response time is 10 s. **OK**

### <span id="page-40-3"></span>**3.4. TCP Client Works in Direct Push Mode**

#### <span id="page-40-4"></span>**3.4.1. Set up a TCP Client Connection and Enter Direct Push Mode**

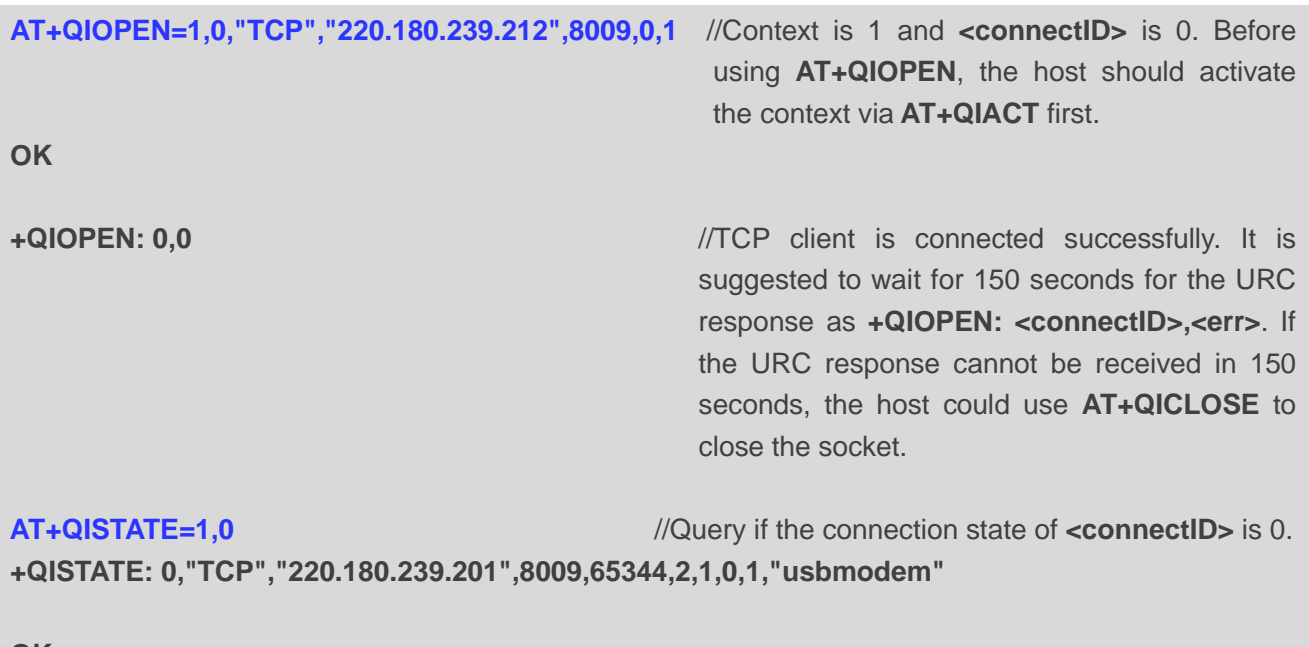

**OK**

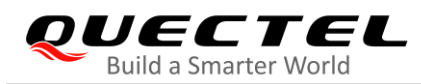

#### <span id="page-41-0"></span>**3.4.2. Send Data in Direct Push Mode**

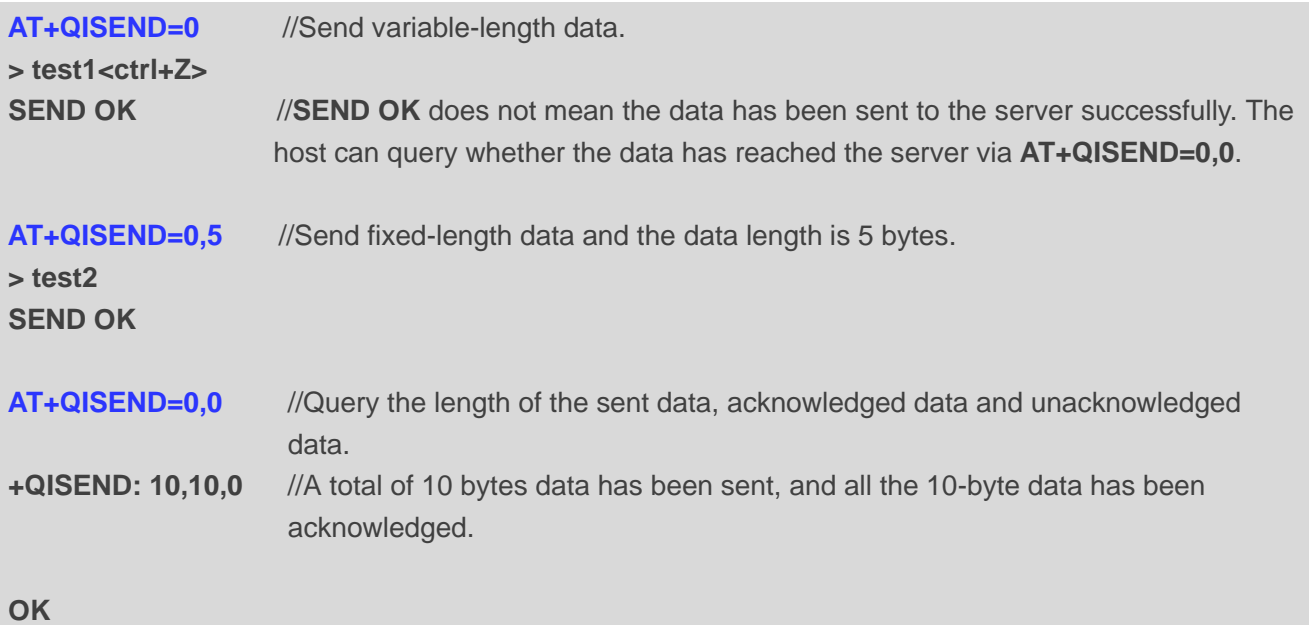

#### <span id="page-41-1"></span>**3.4.3. Receive Data from Remote Server in Direct Push Mode**

```
+QIURC: "recv",0,4 //Receive data from remote server.
test
```
#### <span id="page-41-2"></span>**3.4.4. Close a TCP Client**

**AT+QICLOSE=0** //Close the connection whose **<connectID>** is 0. Depending on the network, the maximum response time is 10 s. **OK**

## <span id="page-41-3"></span>**3.5. TCP Server Works in Buffer Access Mode**

#### <span id="page-41-4"></span>**3.5.1. Start a TCP Server**

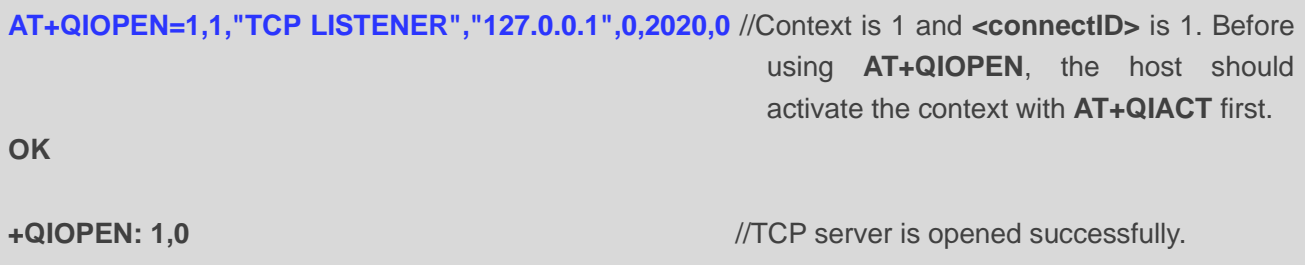

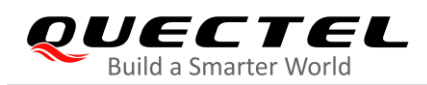

**AT+QISTATE=0,1** //Query whether the connection state of **<contextID>** is 1.

**+QISTATE: 1,"TCP LISTENER","10.7.157.1",0,2020,3,1,1,0,"usbmodem"**

**OK**

#### <span id="page-42-0"></span>**3.5.2. Accept TCP Incoming Connection**

```
+QIURC: "incoming",11,1,"172.31.242.222",54091 //Accept a TCP connection. The <service_type>
                                                   is "TCP incoming", and <connectID> is 11.
```
#### <span id="page-42-1"></span>**3.5.3. Receive Data from Incoming Connection**

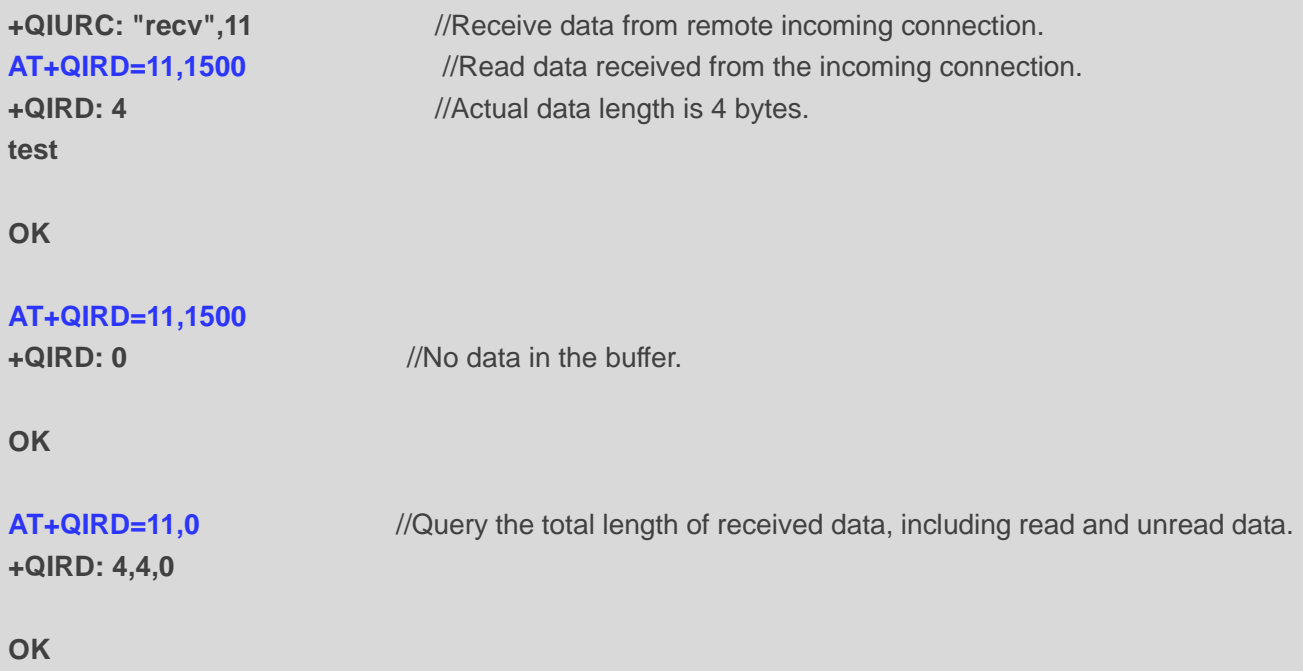

#### <span id="page-42-2"></span>**3.5.4. Close a TCP Server**

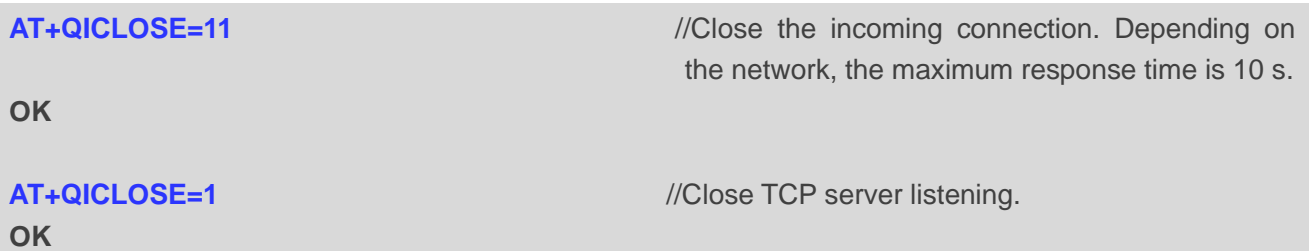

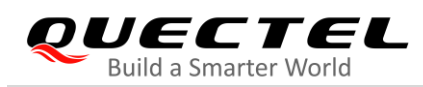

### <span id="page-43-0"></span>**3.6. UDP Service**

#### <span id="page-43-1"></span>**3.6.1. Start a UDP Service**

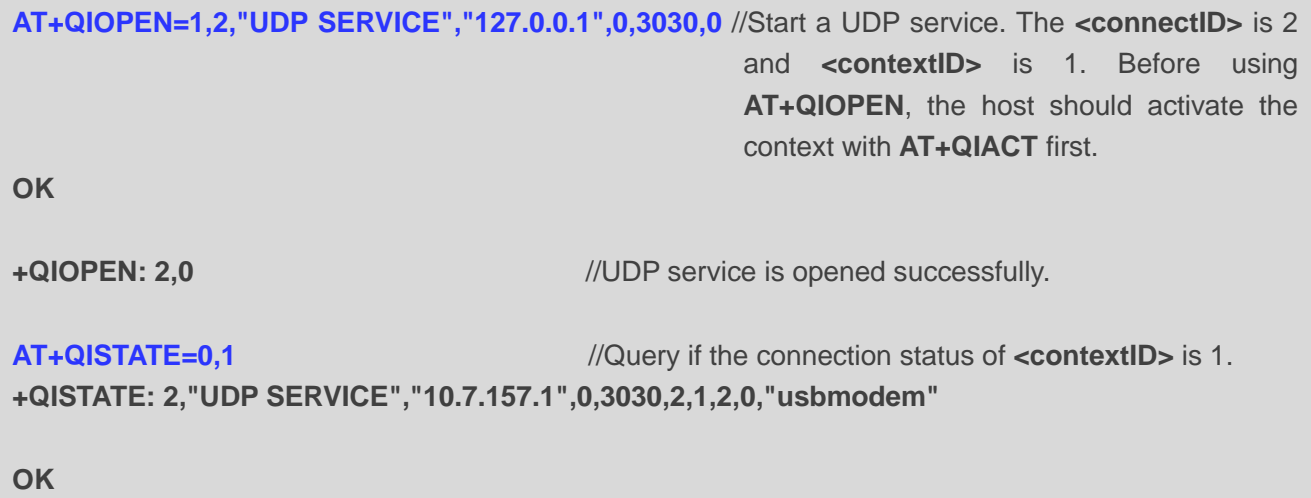

## <span id="page-43-2"></span>**3.6.2. Send UDP Data to Remote**

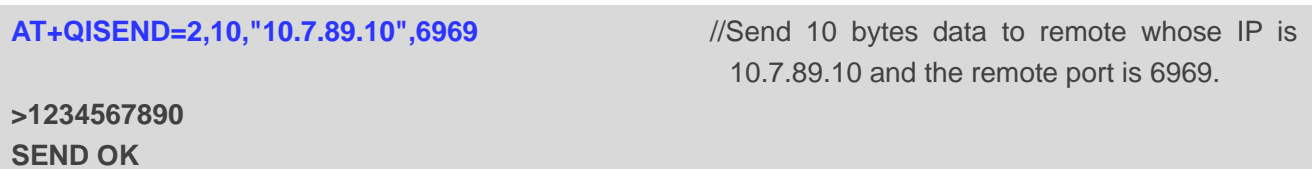

#### <span id="page-43-3"></span>**3.6.3. Receive Data from Remote**

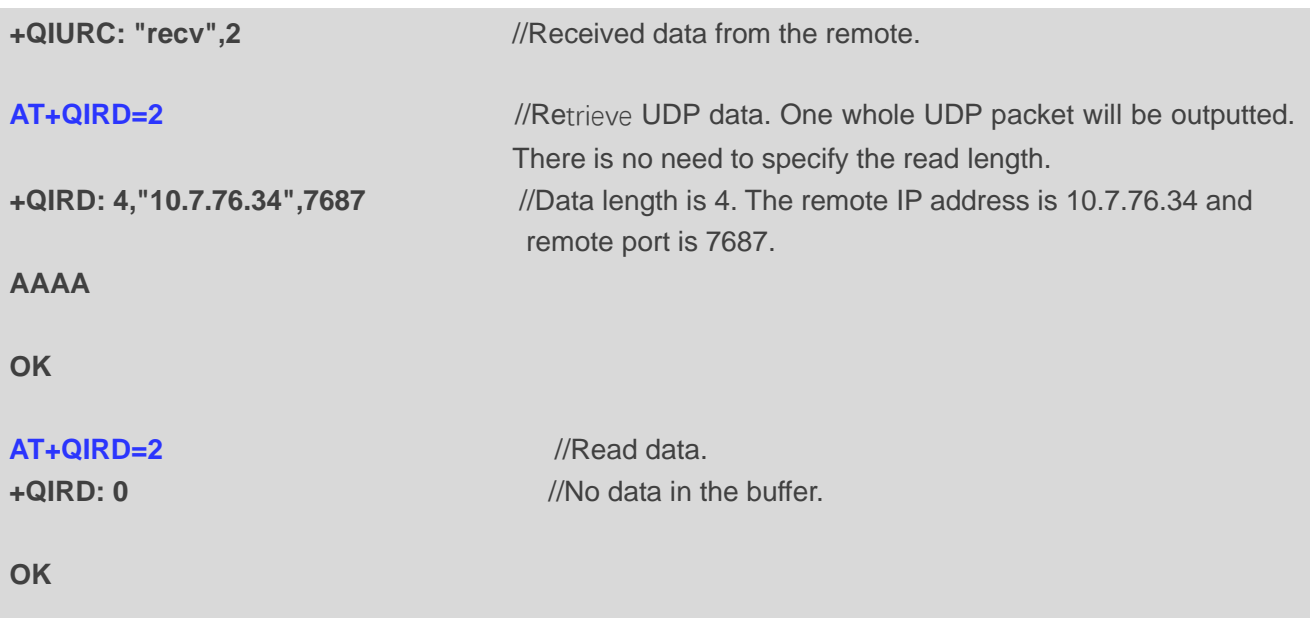

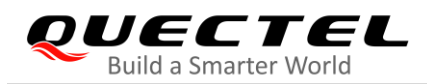

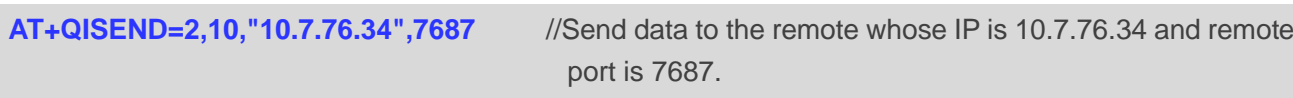

**>1234567890 SEND OK**

#### <span id="page-44-0"></span>**3.6.4. Close a UDP Service**

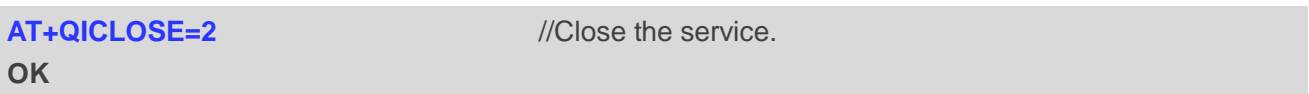

## <span id="page-44-1"></span>**3.7. PING**

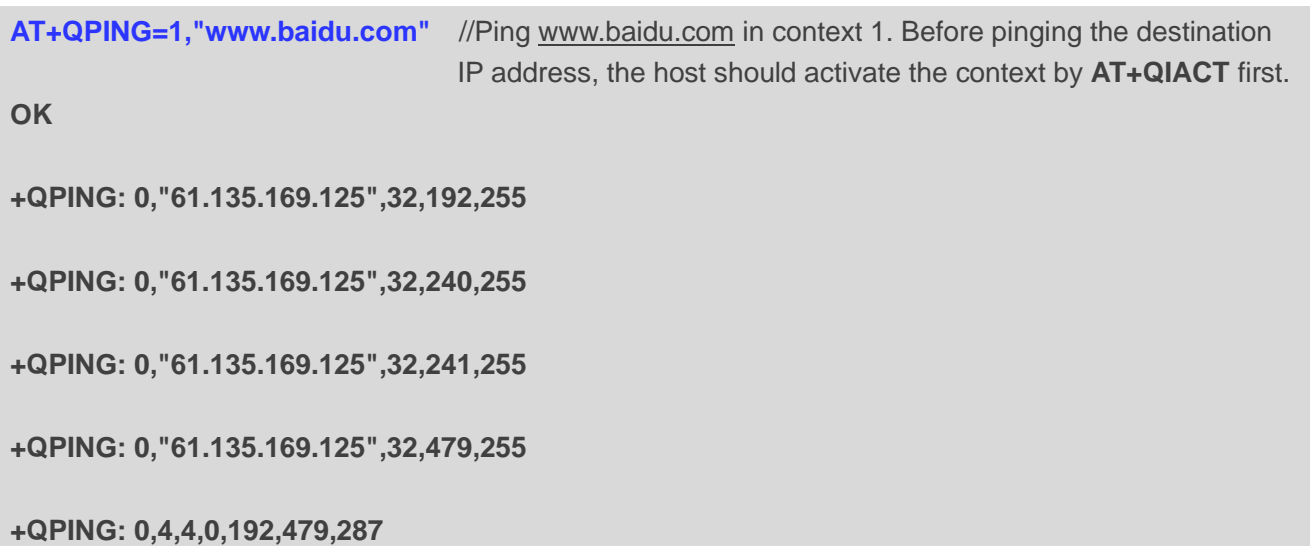

## <span id="page-44-2"></span>**3.8. Synchronize Local Time**

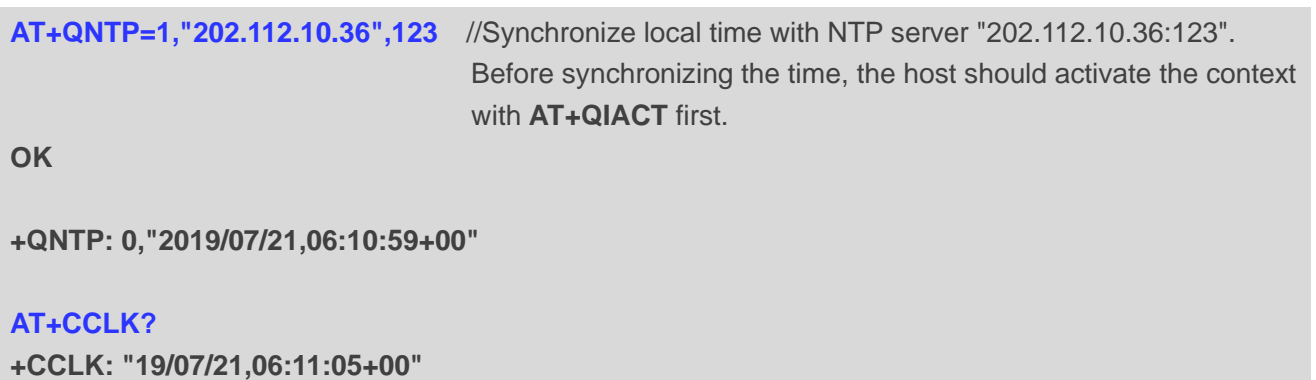

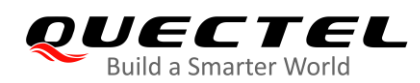

**OK**

## <span id="page-45-0"></span>**3.9. Get Last Error Code**

**AT+QIOPEN=1,"TCP","220.180.239.212",8009,0,1** //Start a socket service, and **<connectID>** is not

specified.

**ERROR**

**AT+QIGETERROR +QIGETERROR: 552, invalid parameters**

**OK**

<span id="page-46-0"></span>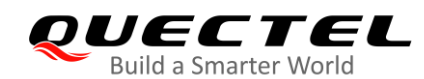

## **Summary of Error Codes**

If an **ERROR** is returned after executing TCP/IP AT commands, the details of the error can be queried via **AT+QIGETERROR**. Please note that **AT+QIGETERROR** just returns the error code of the last TCP/IP AT command.

#### <span id="page-46-1"></span>**Table 1: Summary of Error Codes**

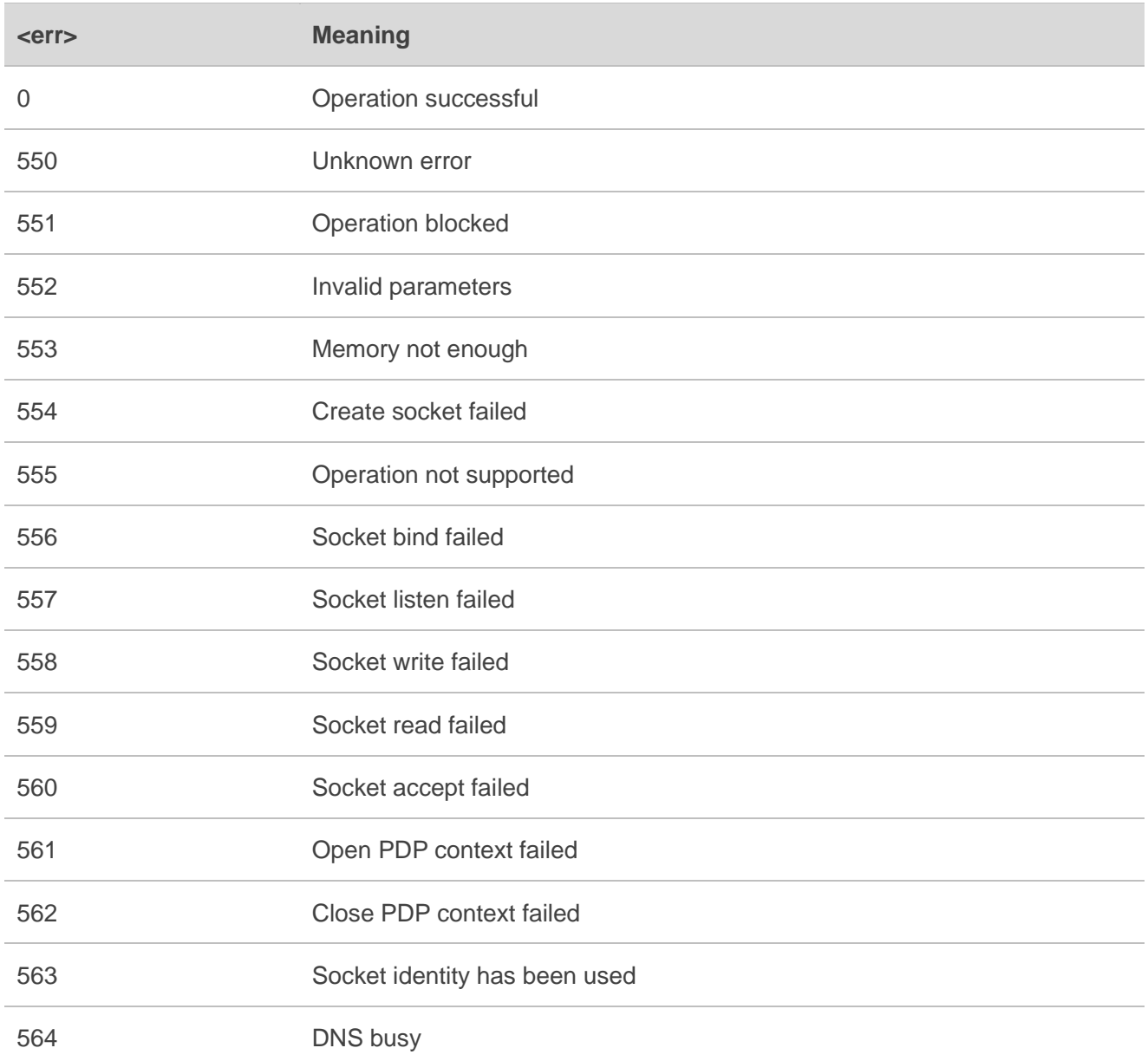

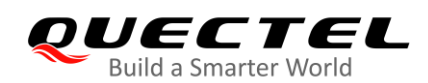

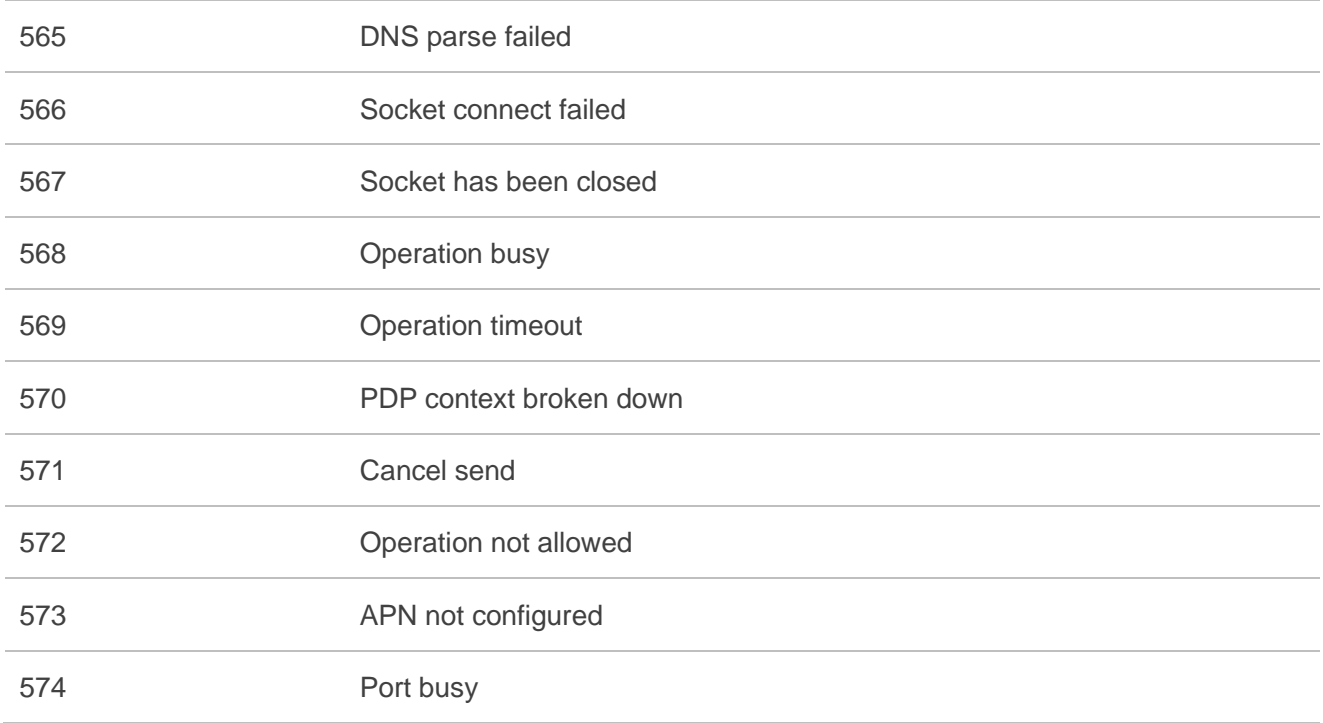

<span id="page-48-0"></span>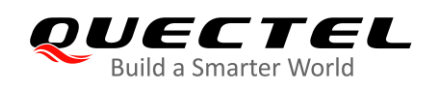

# **5 Appendix A Reference**

#### <span id="page-48-1"></span>**Table 2: Terms and Abbreviations**

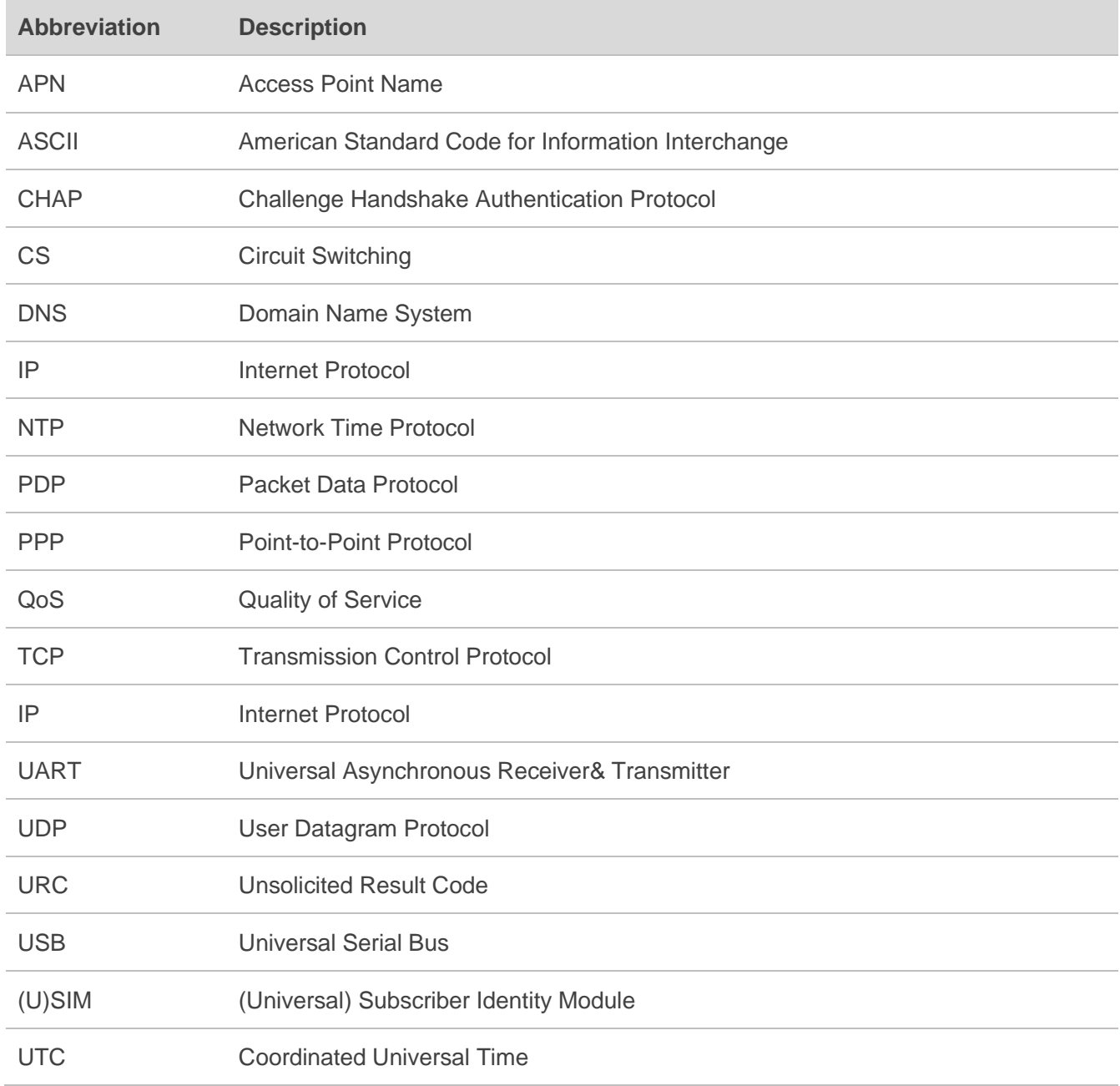